salesforce

### 施策の効果測定のための 準備をしましょう

株式会社セールスフォース・ドットコム カスタマーサクセス統括本部

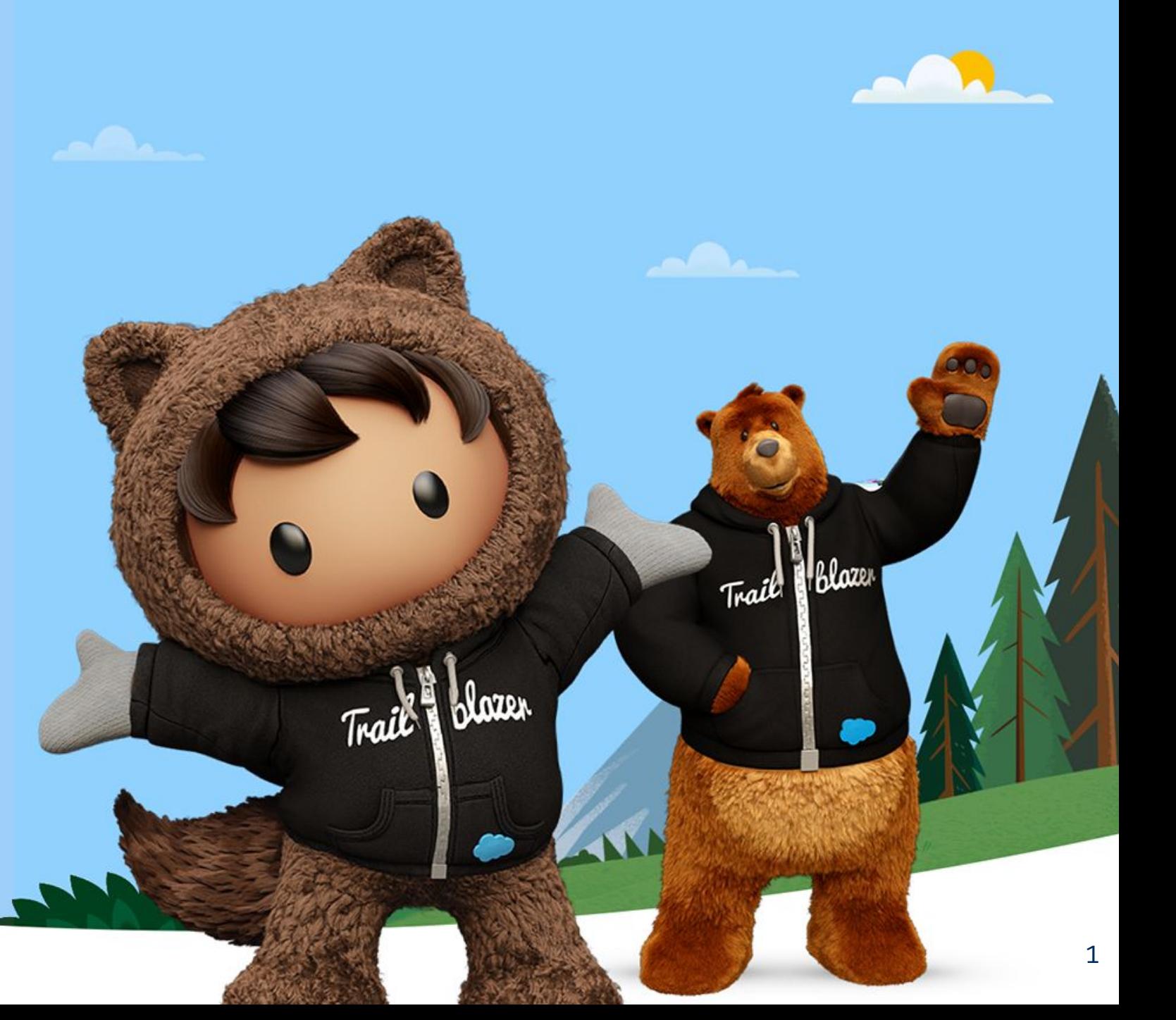

#### Pardotで効果を出すために必要な改善サイクル salesforce 8 情報の 名刺情報 一元管理 山麓 ファイル 顧客 **田 マニ** この施策を改 改善サイクルによる 善しなきゃ! 効果創出 戦略施策 全体プロセス ◎ デッシュボード<br>マーケティング施策効果測定グッシュボード(出) ジッシュボード<br>マーケティング施策効果測定ダッシュボード(当会計年度 改善 の可視化  $\bigcap$  203 203 67% 67% 290 16 6% 290 16 6%

# 全体プロセスの可視化がなぜ必要なのか

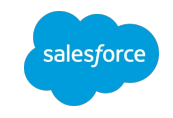

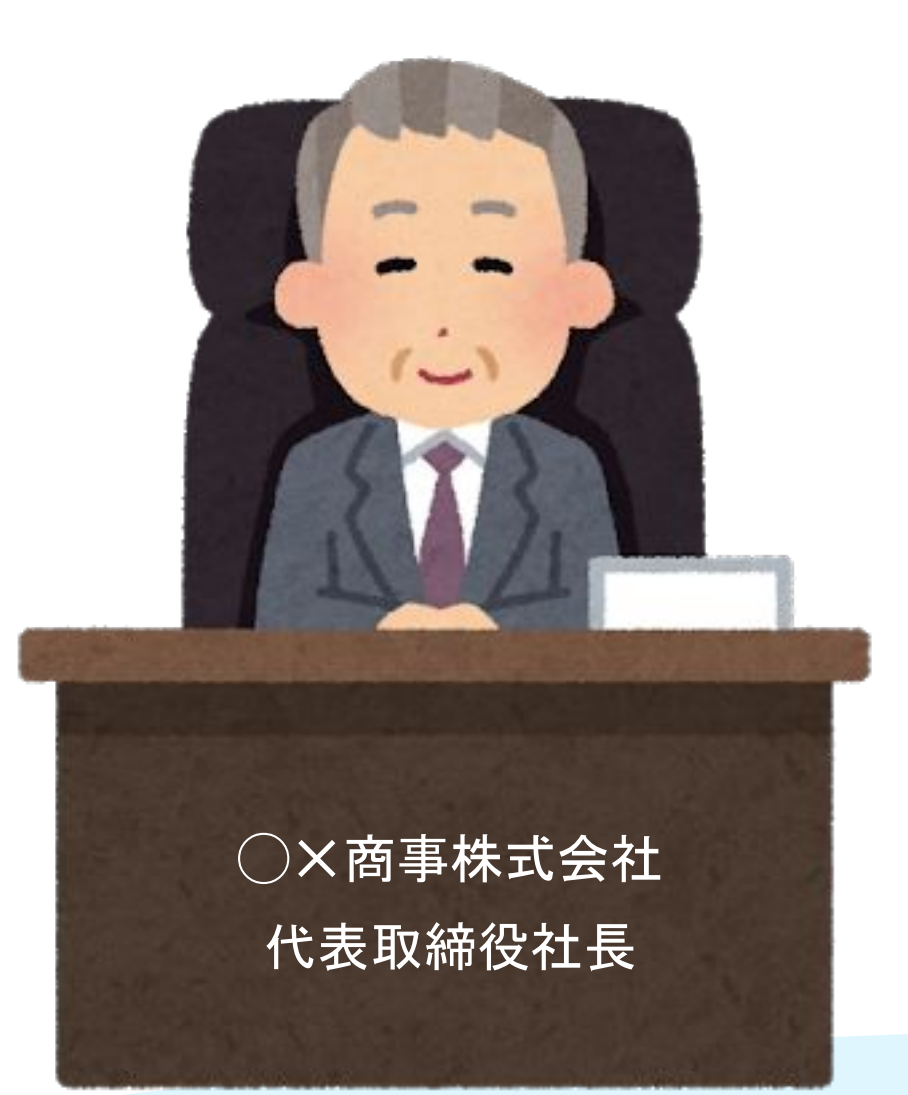

### ところで...伊藤くん Pardotのおかげで 実際に効果はでてるのかな?

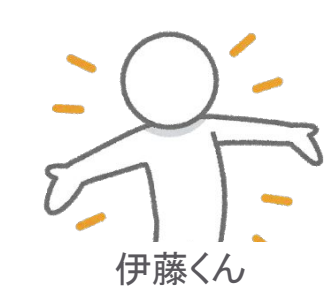

䛿い!昨日メール1000通配信しました クリック率が0.5%→1%に改善したんです なので大変順調です!とは答えないですよね

どの施策からどれだけの効果が出ているか

受注金額や件数, 商談金額や件数など

「売上」に貢献しているかが重要

# 全体プロセスの可視化

salesforce pardot

ライフサイクルレポート

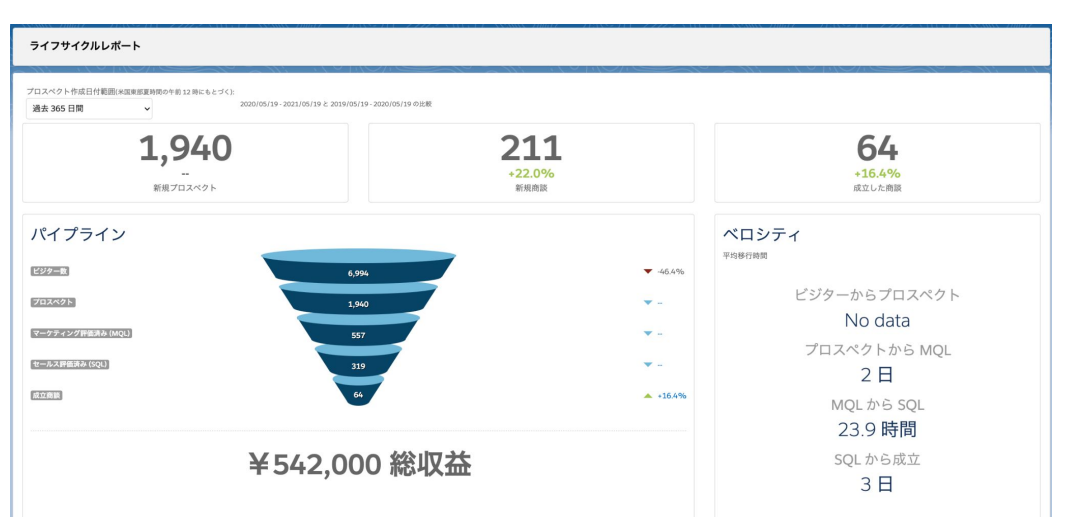

● ビジター数から商談受注までマーケティングファネルで 可視化

salesforce Sales cloud

レポート・ダッシュボード

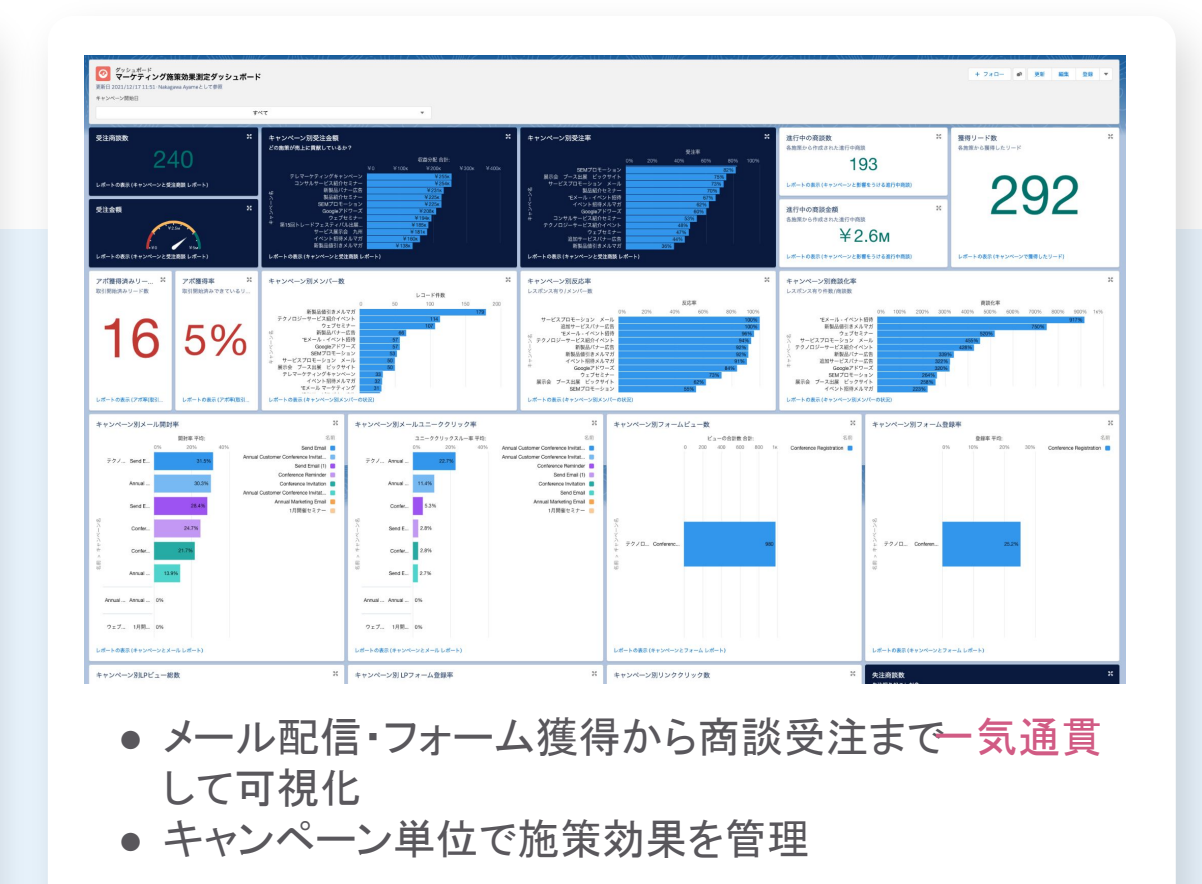

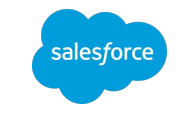

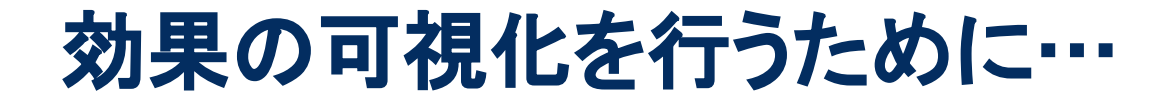

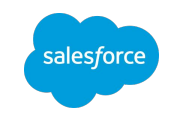

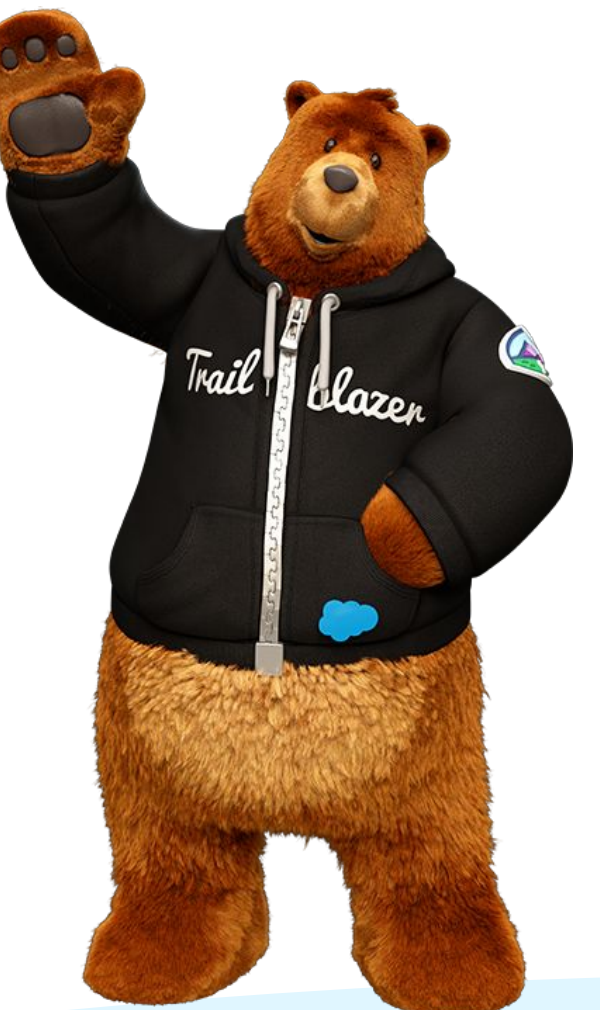

# 全体のプロセスの可視化をするために キャンペーンの活用が必須

アジェンダ

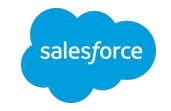

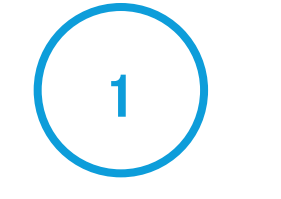

#### キャンペーンの準備

- キャンペーンとは
- キャンペーン利用準備

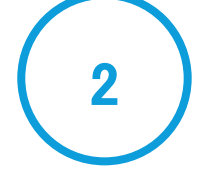

マルチタッチ キャンペーン分析

- キャンペーンインフルエンス
- キャンペーン接続
- キャンペーンメンバーの同期
- 完了アクションによるキャン ペーン䛾関連付け

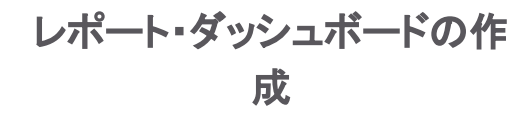

3

● 各施策の効果を可視化するた めのダッシュボードを作成

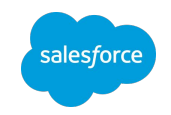

## **1.** キャンペーン䛾準備

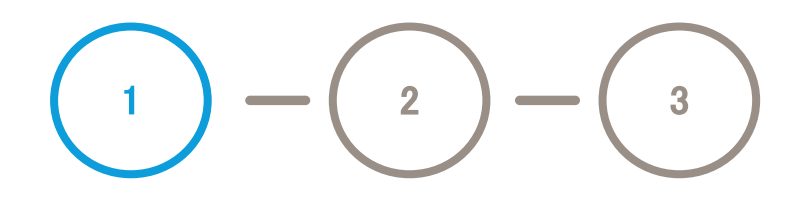

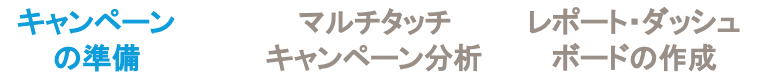

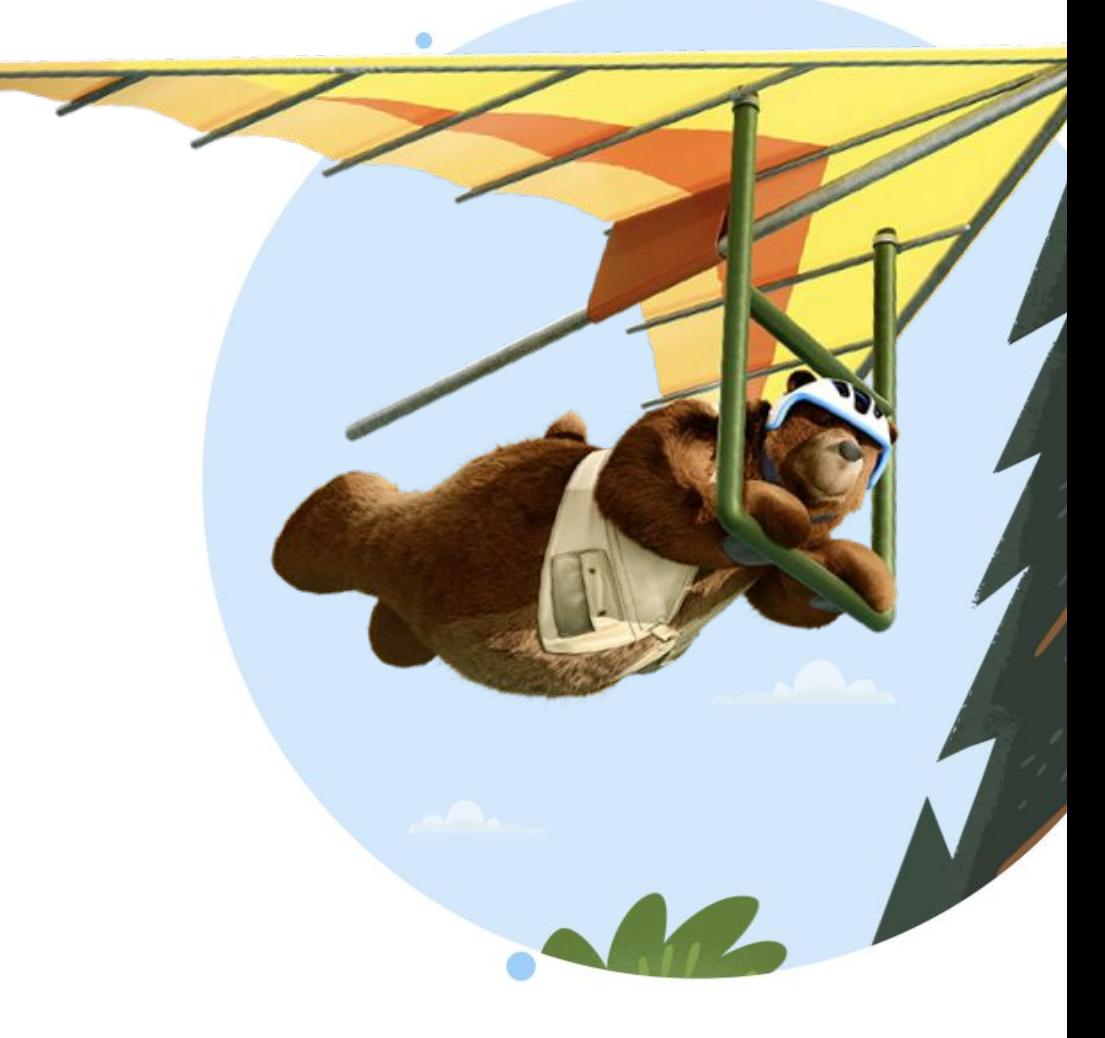

キャンペーンと䛿 (1/3)

概要と目的

キャンペーンとは マーケティング活動の追跡

数ある製品・サービスのプロモーション活動を

- ✔ ひとつひとつを効率的に管理
- ✔ 全体俯瞰し、施策のROIを把握

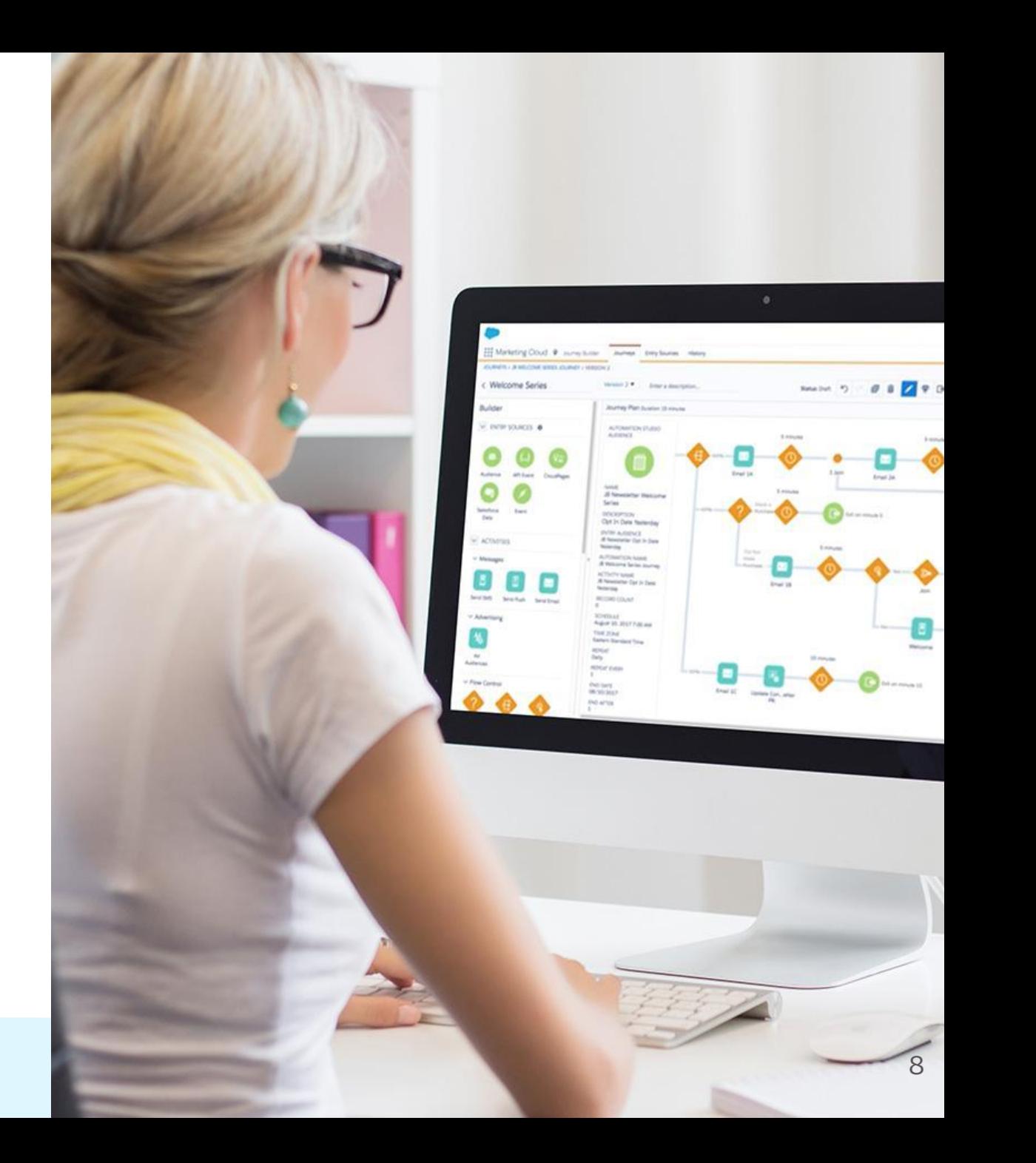

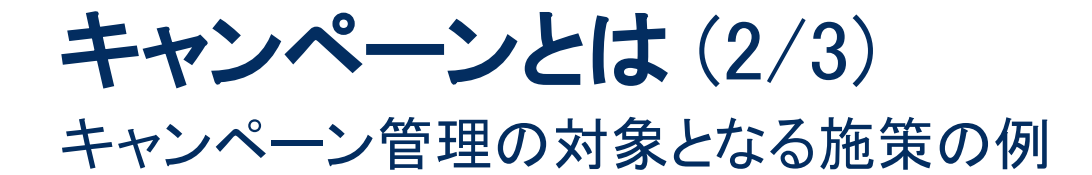

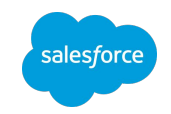

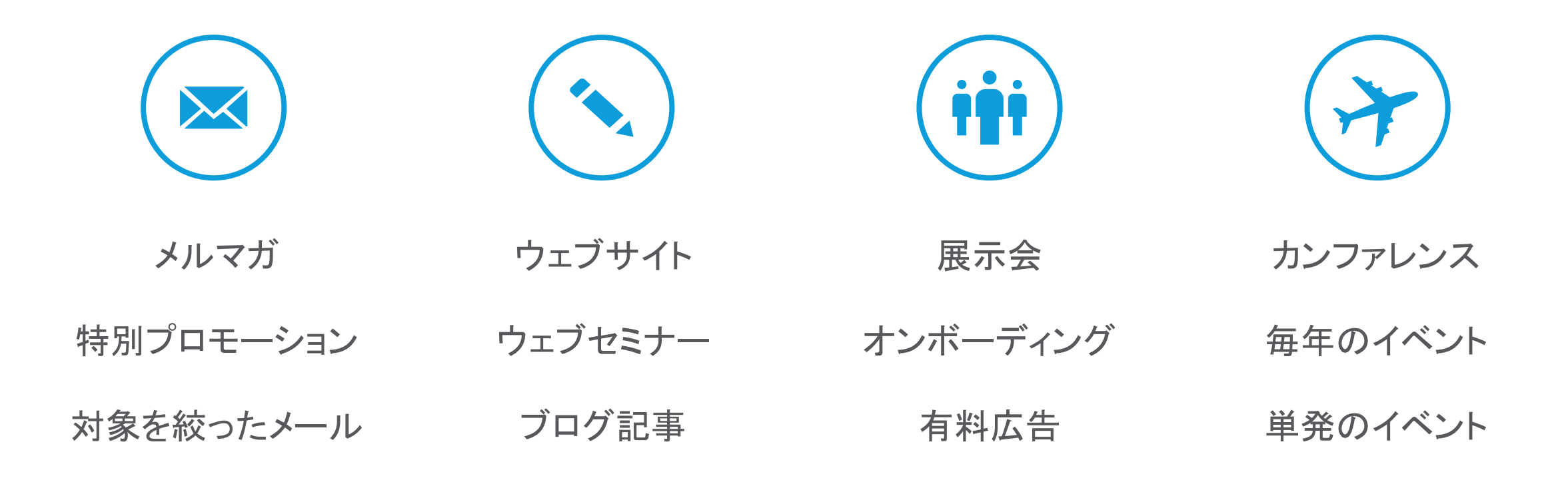

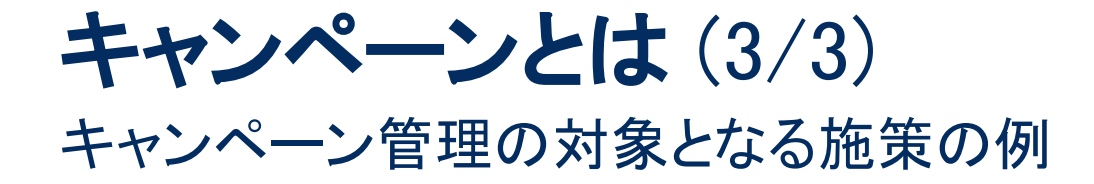

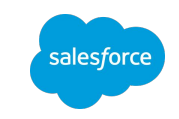

### メルマガ 特別プロモーション ウェブサイト ウェブセミナー オンボーディング 展示会 カンファレンス 毎年のイベント どの施策がもっとも費用対効果が高かったか すぐに答えられますか?

対象を絞ったメール

ブログ記事

有料広告

単発のイベント

キャンペーンを用いることで 各部分の詳細と全体がひと目で把握できる インファイン 20

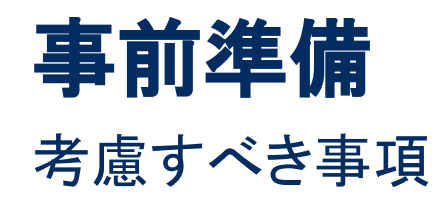

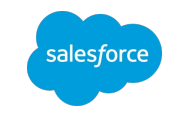

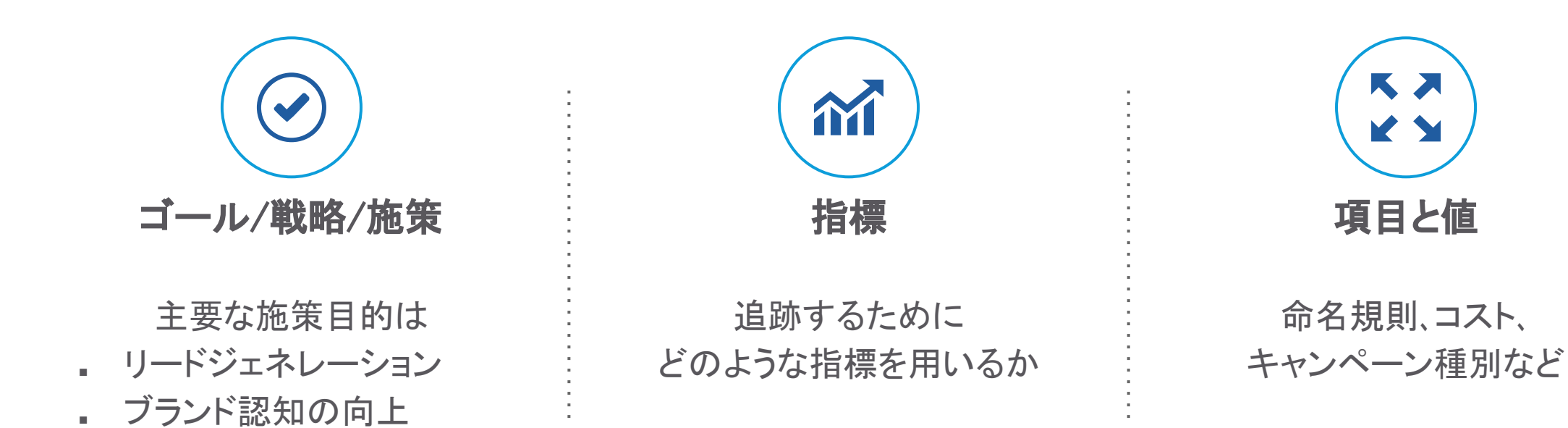

## 事前準備 - ゴール/戦略/施策、指標 ゴール/戦略/施策と指標を決めましょう

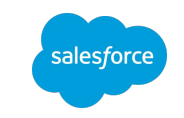

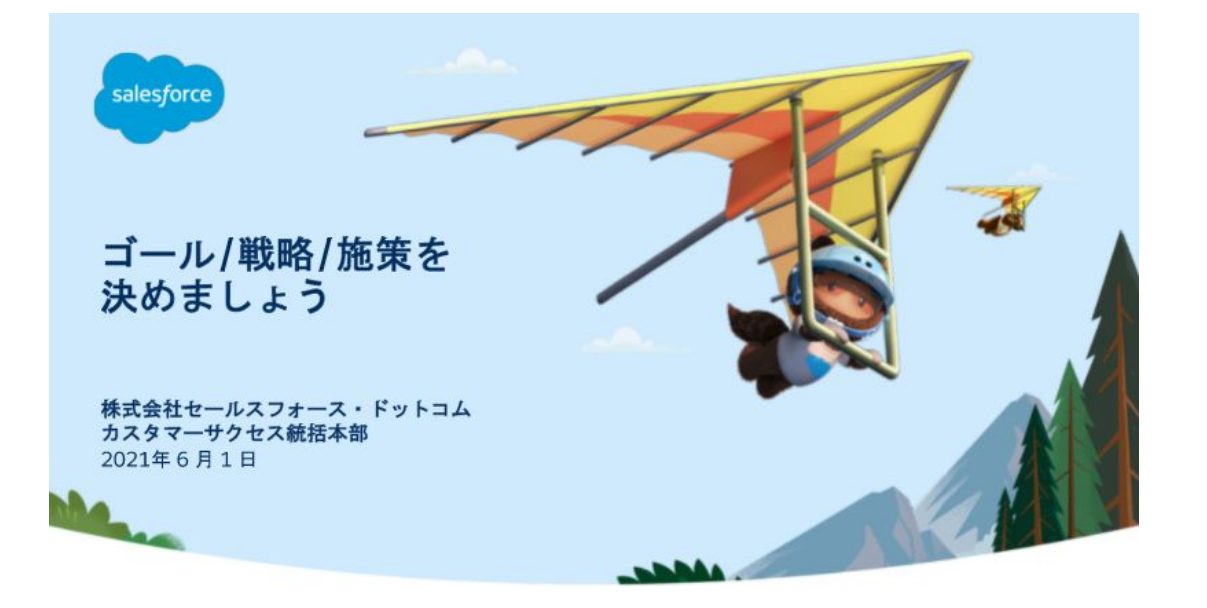

Pardotはじめてガイドの「ゴール·戦略·施策を決めましょう」をご確 認下さい。 <https://successjp.salesforce.com/article/NAI-000157>

事前準備 - 項目と値 あらかじめ定義付けを行う

例:

象者 | 日付

存顧客 | 2020年10月

**Billi** 命名規則 さいきょう おおとこ 階層構造 キャンペーン階層の活用 キャンペーン名の要件 • タイトルで判別できる 同一目的のキャンペーンを束ねる (親キャンペーン・子キャンペーン) • 区切り文字を使用 (-, |) 例: 部署 | 名前/役職キャンペーンタイプ | 対 [親] 広告施策 ┗ [子] 有料広告 ┗ [子] 動画広告 サービスA | 営業支援ウェブセミナー | 既 ┗ [孫] 動画広告 A ┗ [孫] 動画広告 B

### 状況の管理

各施策に紐づくリード・ 取引先責任者の状況を定める

キャンペーンメンバーの状況

例: ノミネート > 申込 > 参加 > 不参加・無断欠席

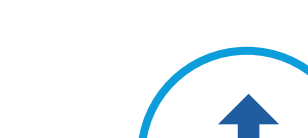

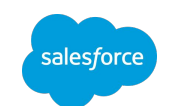

### キャンペーン階層とは (1/2) 関連するキャンペーンを束ねる

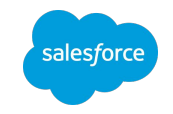

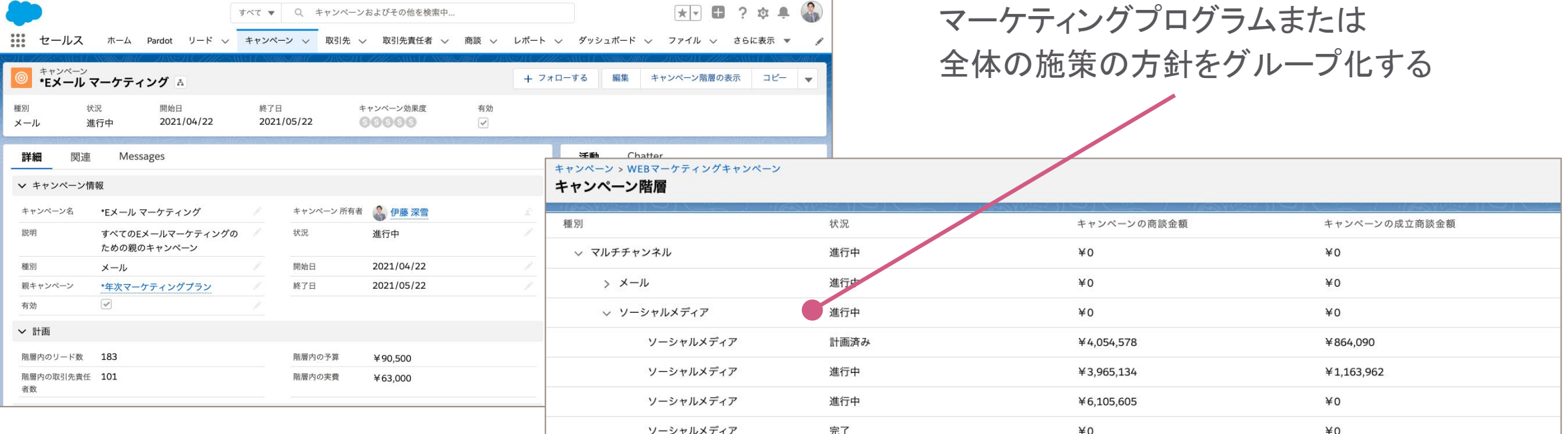

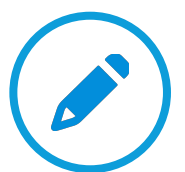

cNote: キャンペーン階層の項目は、ユーザがそのキャンペーンにアクセス権があるかに関係なく、 親キャンペーンとその下位階層のキャンペーンの集計されたデータを提供します。

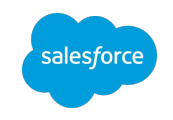

# キャンペーン階層とは (2/2)

キャンペーン階層の設定方法

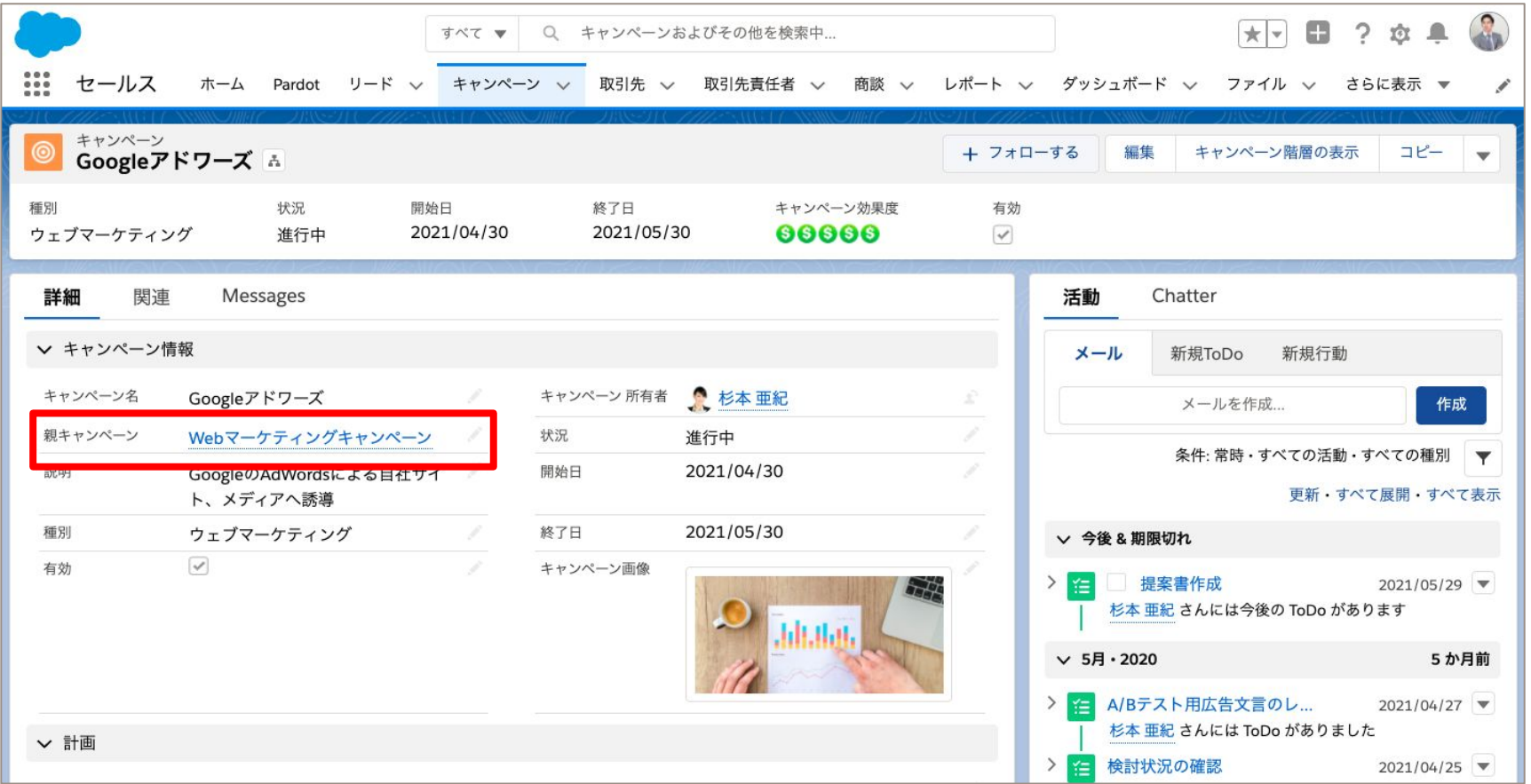

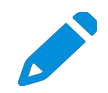

注:子キャンペーンには、キャンペーン階層へと集計される予算、収益、実費項目が含まれます ヘルプ記事: キャンペーン階層の表示 15

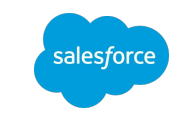

## キャンペーン階層の構造例 (1/3) 例: 施策のゴール > 各戦略 > 具体的な施策内容の順

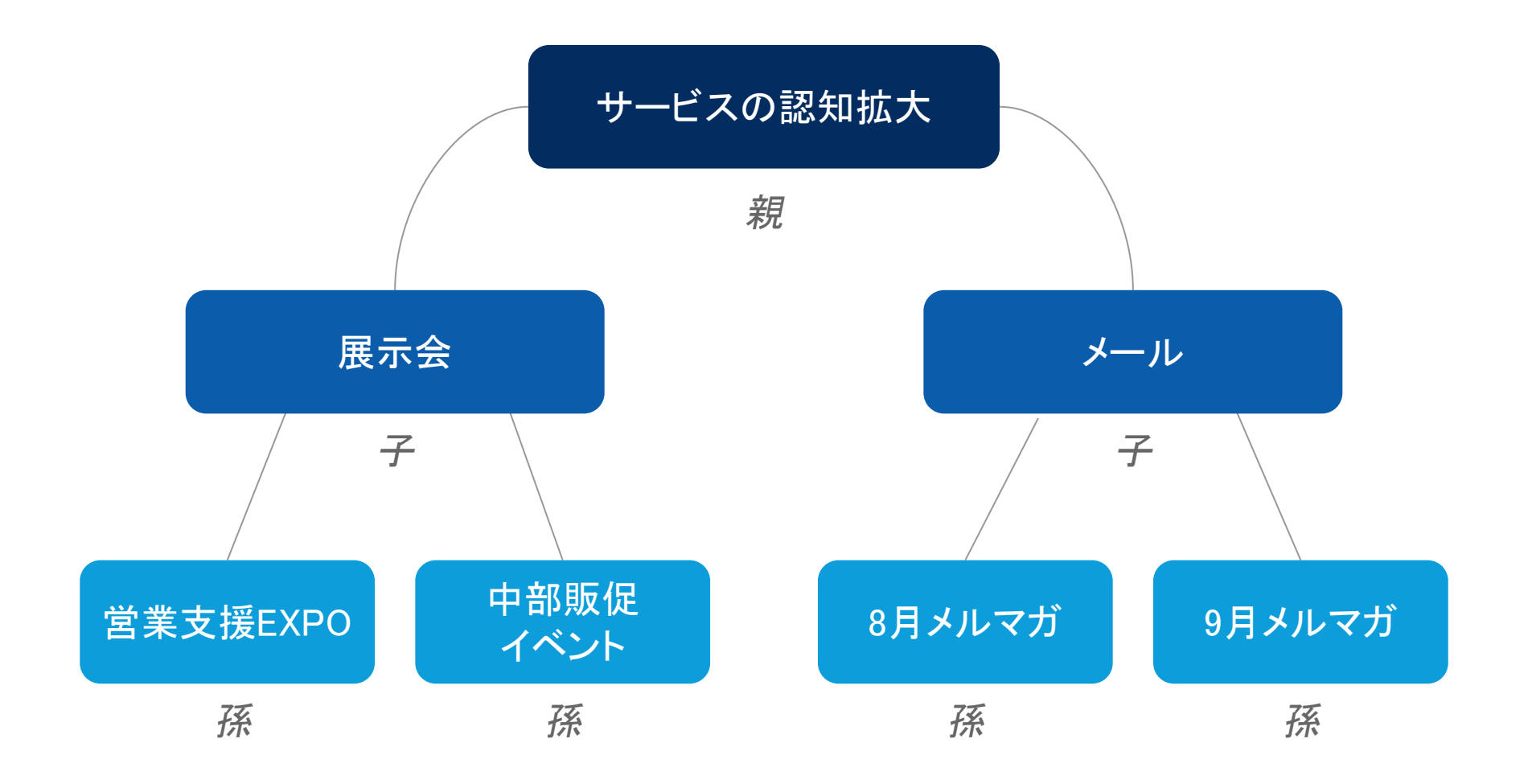

ヘルプ記事:キャンペーン階層の表示 インファイン 16

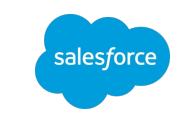

### キャンペーン階層の構造例 (1/3) 例: 施策のゴール > 各戦略 > 具体的な施策内容の順

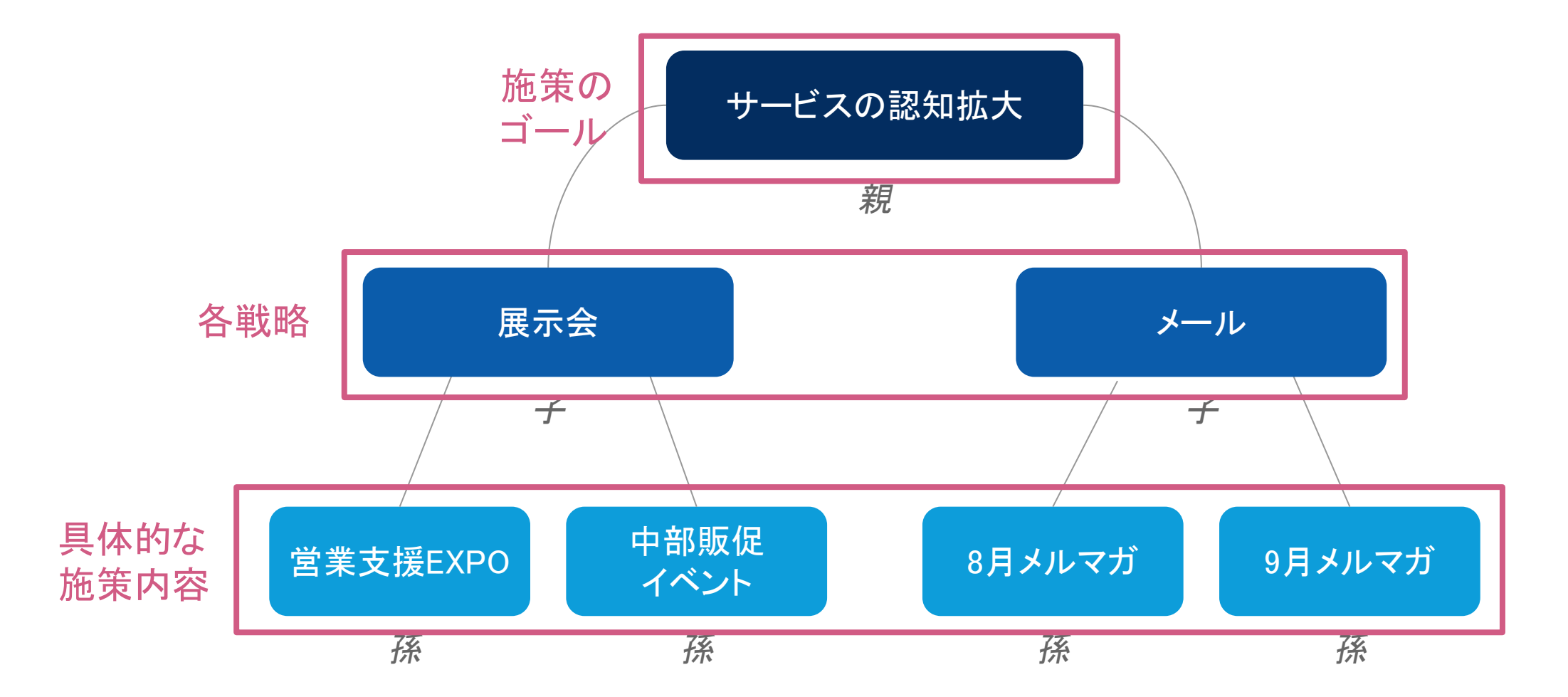

ヘルプ記事:キャンペーン階層の表示 インファイン 17

### キャンペーン階層の構造例 (2/3) 例: 新製品・サービス > 実施年 > エリア > 施策内容

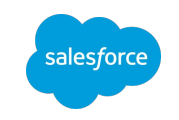

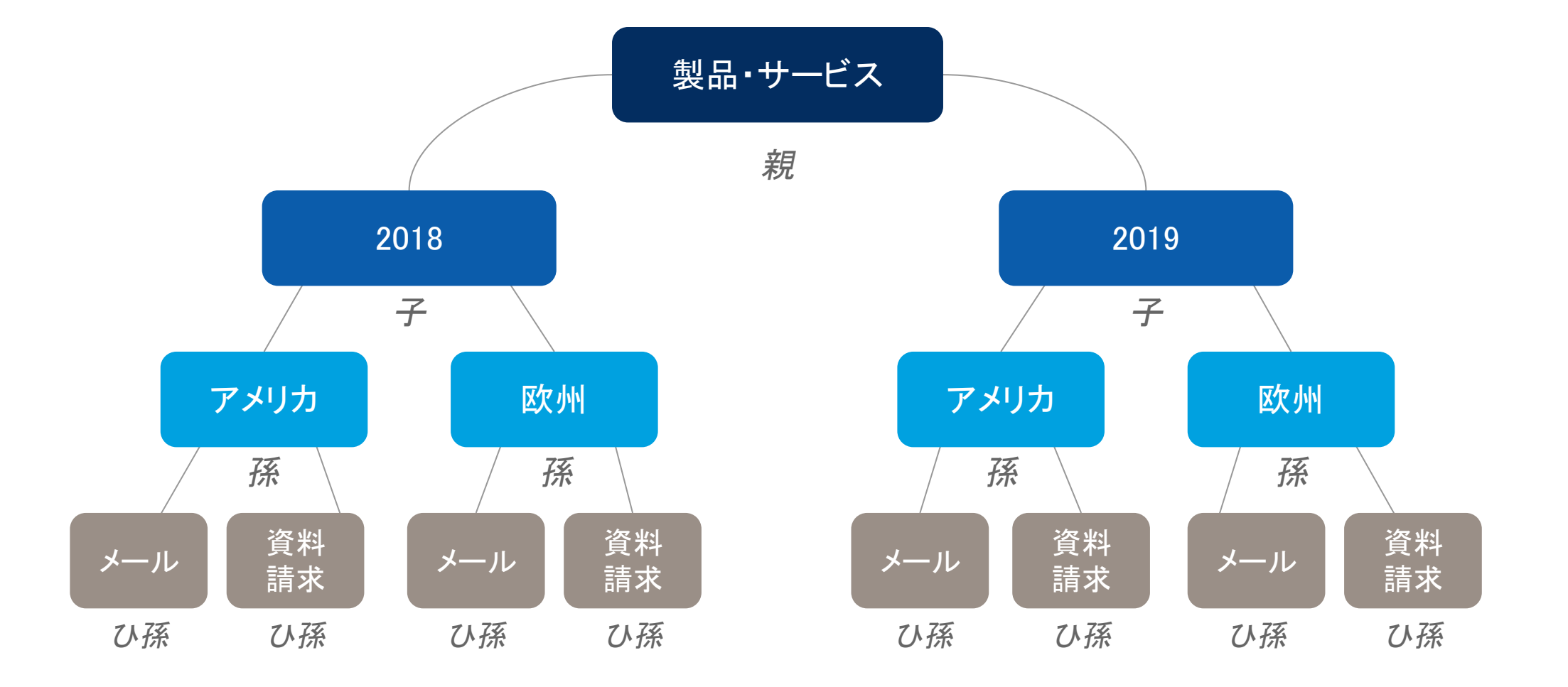

ヘルプ記事: キャンペーン階層の表示 18

### キャンペーン階層の構造例 (3/3) 例: 弊社Salesforceの例

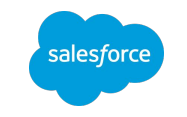

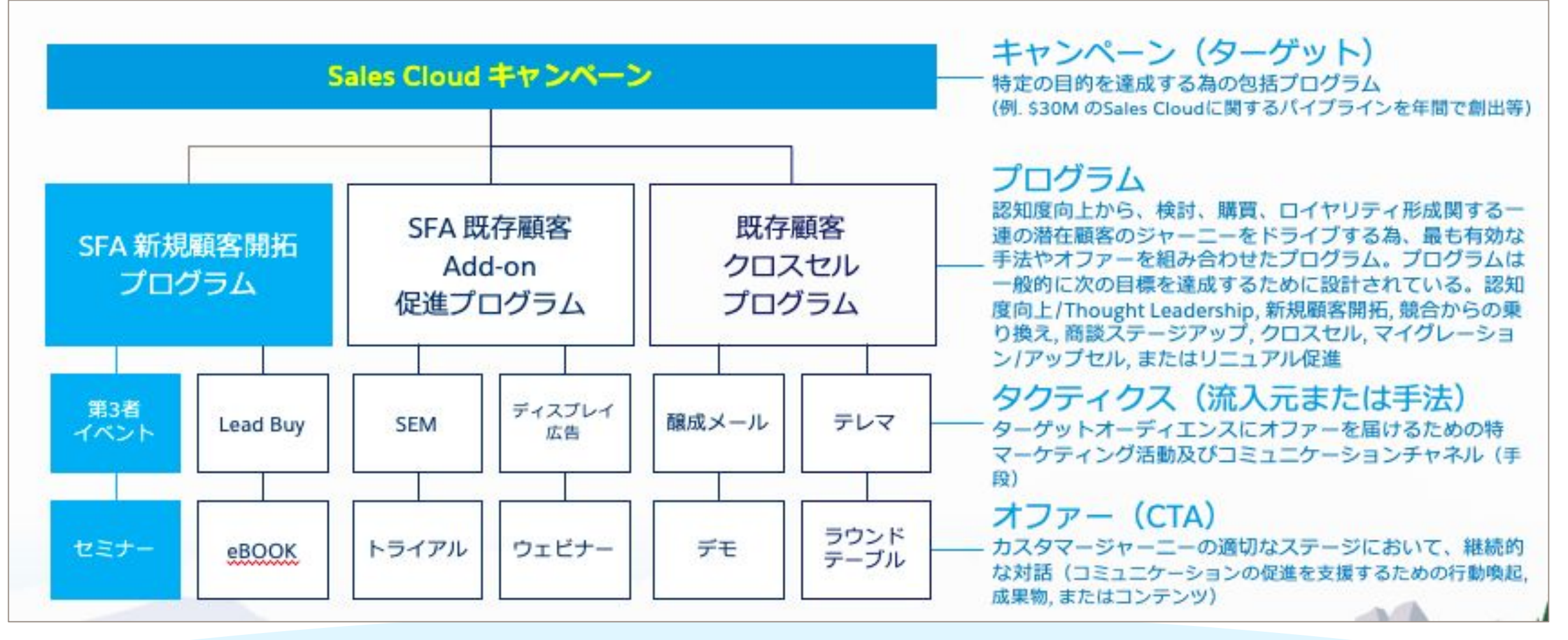

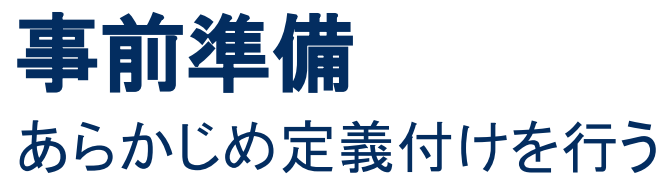

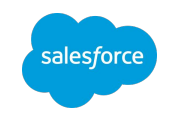

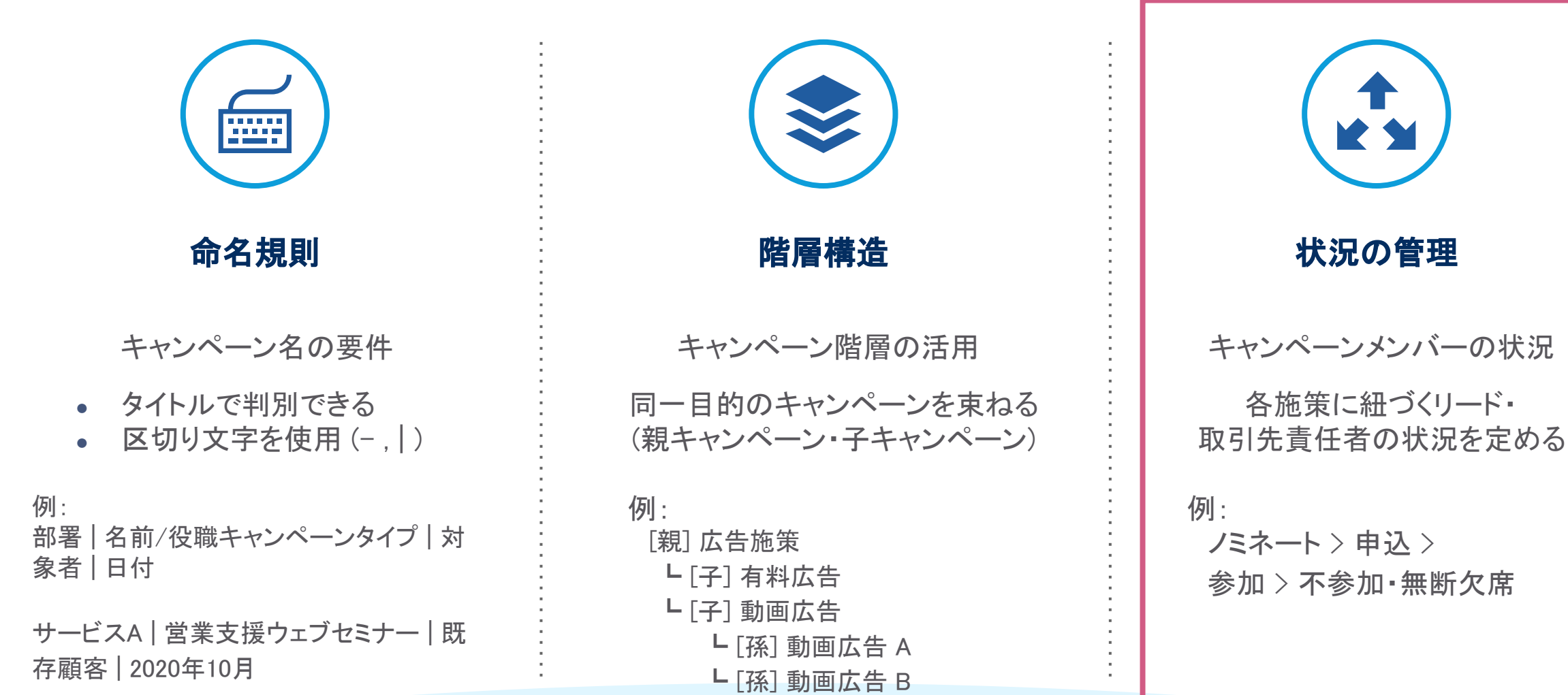

キャンペーンメンバーの状況とは (1/2)

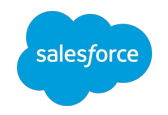

施策にタッチしたリード·取引先責任者の状態を管理する

キャンペーンメンバーは リード・取引先責任者とキャンペーンを繋ぐオブジェクトです。

#### キャンペーンメンバーの状況は キャンペーンメンバーがいまどの状態にあるのかを表します

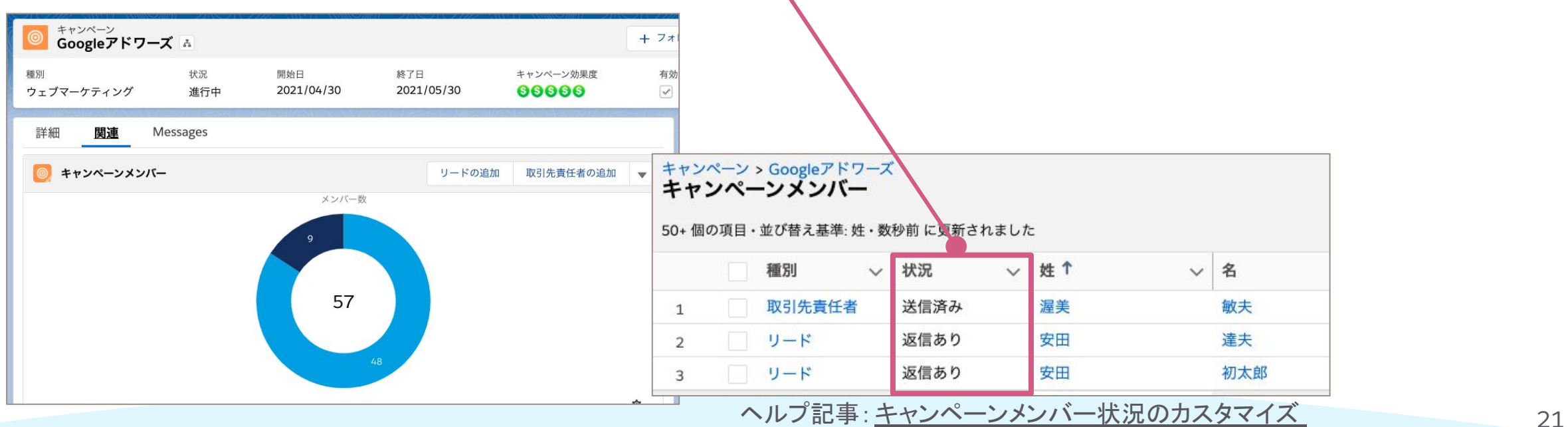

キャンペーンメンバーの状況とは (2/2)

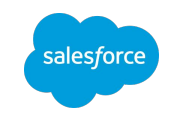

キャンペーンの目標: 製品カタログのダウンロード 考えられる状況:

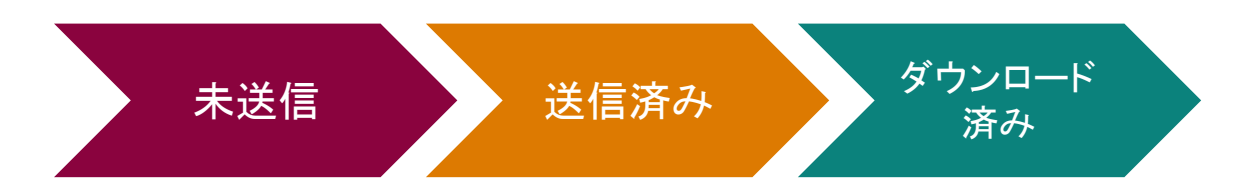

キャンペーンの目標: 展示会の参加

考えられる状況:

カスタマイズの例

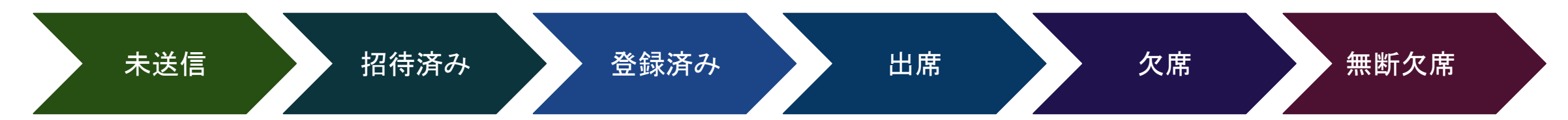

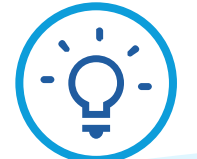

ヒント:ここに記載されているようなカスタムのキャンペーンメンバーの状況を作成します デフォルトのキャンペーンの状況は、送信済み、Responded(回答済み)、Connected(接続済み) です

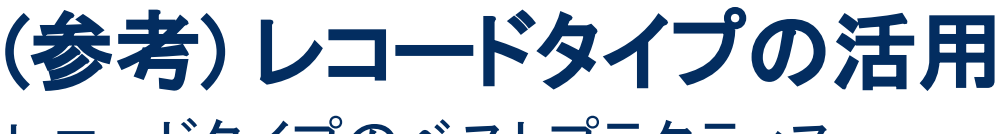

レコードタイプ䛾ベストプラクティス

1.他のユーザに見られたくないキャンペーンはありますか?レコードタイプを使用して区別し、 特定のユーザとだけキャンペーンを共有しましょう。 a. 例:営業チームは時々キャンペーンをコールリストとして利用する場合がある

2.レコードタイプの作成例: a. 一般的なマーケティング b. B2Bマーケティング c. ニュースレター d. ウェブセミナー e. イベント

3.親キャンペーンペーンで個別のレコードタイプは必要ありません a. 個別のレコードタイプは、レポート、フィルタリングに役立つ場合がありますが、キャンペーンには階層を制 御するデフォルトの"親"項目があります

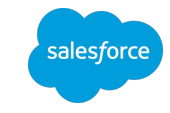

# キャンペーンについて知りたいお客様におすすめ!

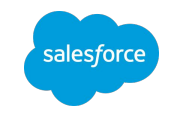

Pardotエキスパートコーチング「[㻿alesforceキャンペーン」](https://help.salesforce.com/s/articleView?id=000351678&type=1)

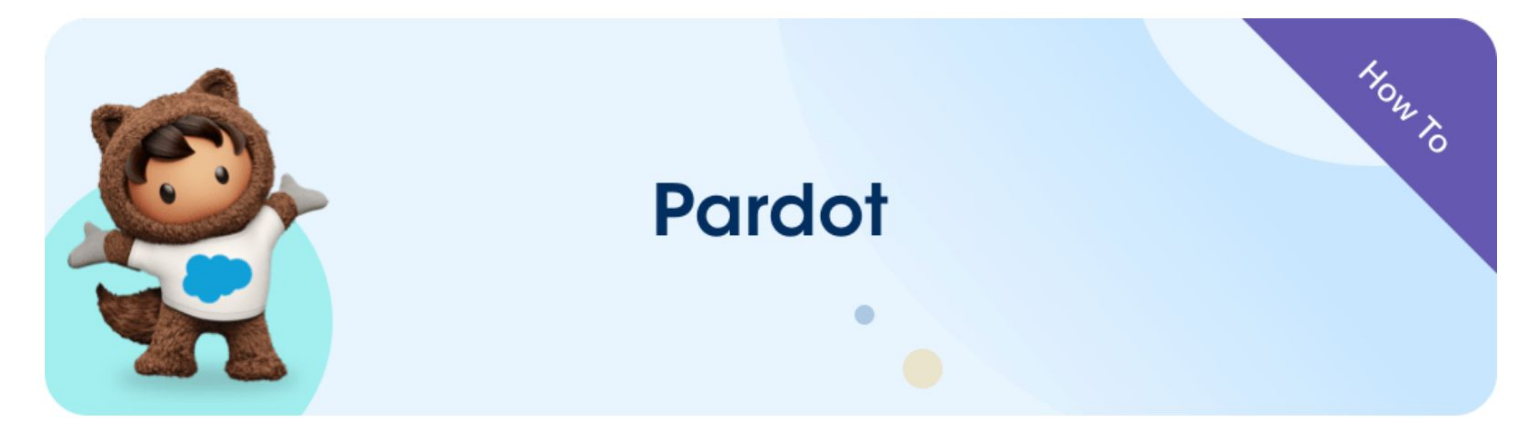

Use Salesforce Campaigns (Salesforceキャンペーンの使用)

#### Salesforceキャンペーンの作成と追跡

このエキスパートコーチングでは、Salesforceキャンペーンを使用してPardotのマーケティング施策の効果測定のための準備につ いて説明します。

#### 期待できる効果

- PardotキャンペーンとSalesforceキャンペーンの違いを理解
- Salesforceキャンペーンを使用してマーケティング施策の効果を測定するためにやるべきステップを把握

'キャンペーン'という言葉はさまざまな意味で使用されており、PardotとSalesforceにも当てはまります。このウェブセミナーで は、PardotスペシャリストがPardotとSalesforceでのキャンペーン、マーケターにとってキャンペーンが重要である理由、 Salesforceのキャンペーンの構築および追跡コンポーネントについてユーザが理解を深められるよう支援いたします。

### ▲オンデマンド録画の視聴

Premier Success Planをご契約のお客様はこち らの動画視聴後、1:1 のセッションにお申し込み いただけます。

この動画の最後に表示されるご案内からお申し 込みください。

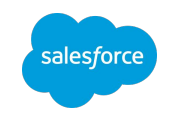

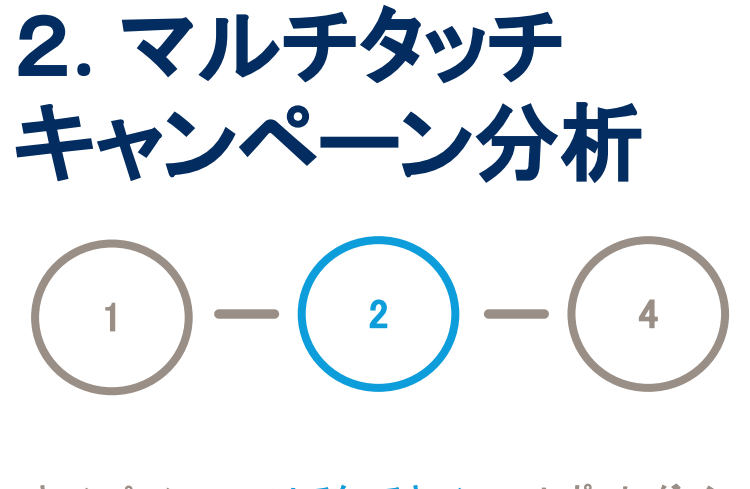

キャンペーン の準備 マルチタッチキャン ペーン分析

レポート・ダッシュ ボードの作成

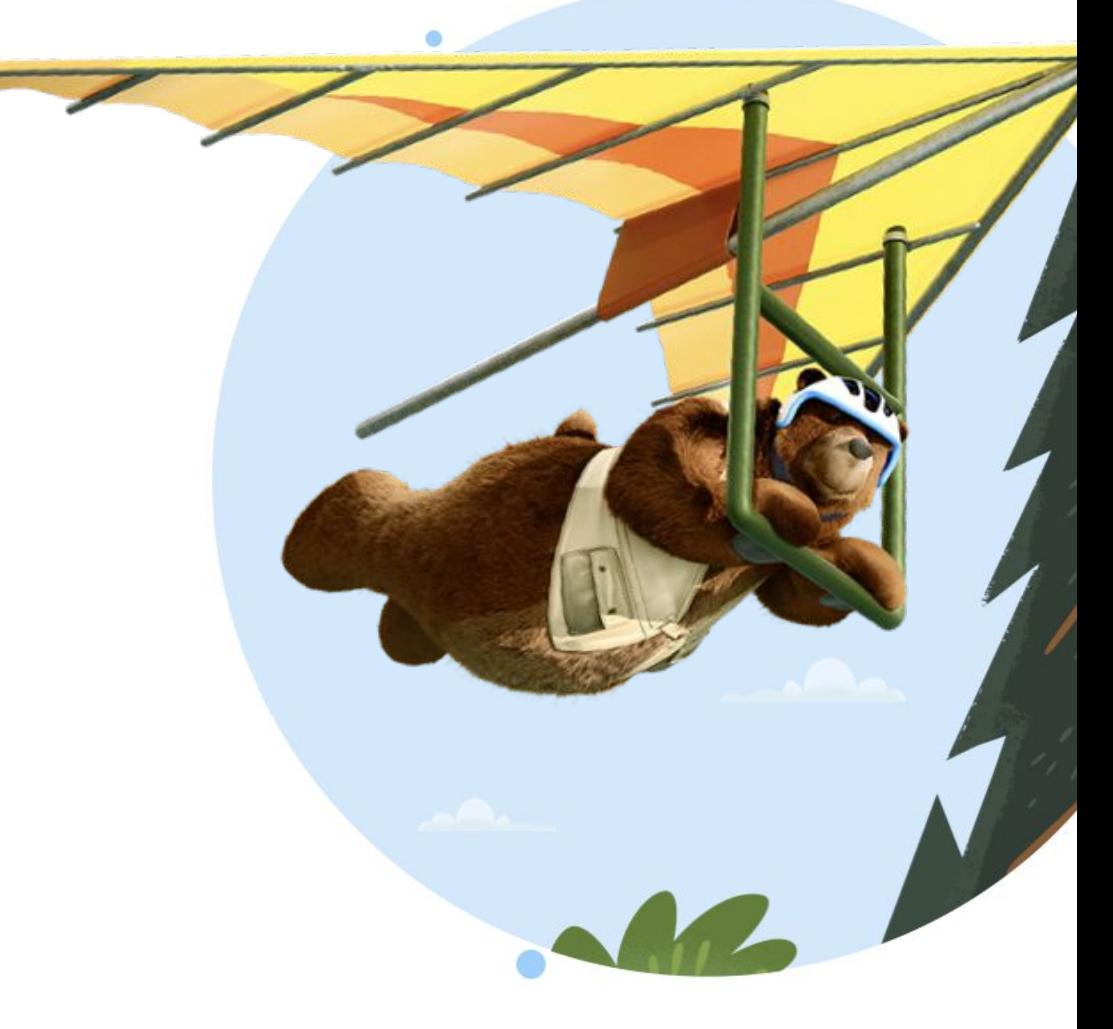

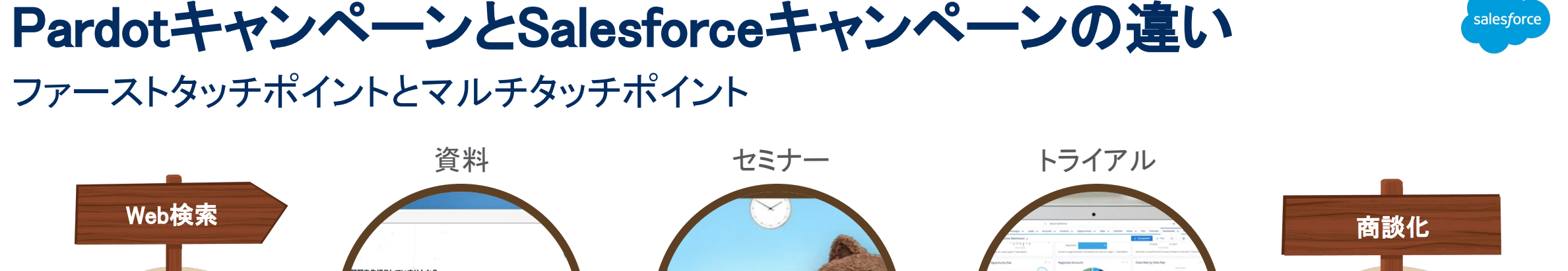

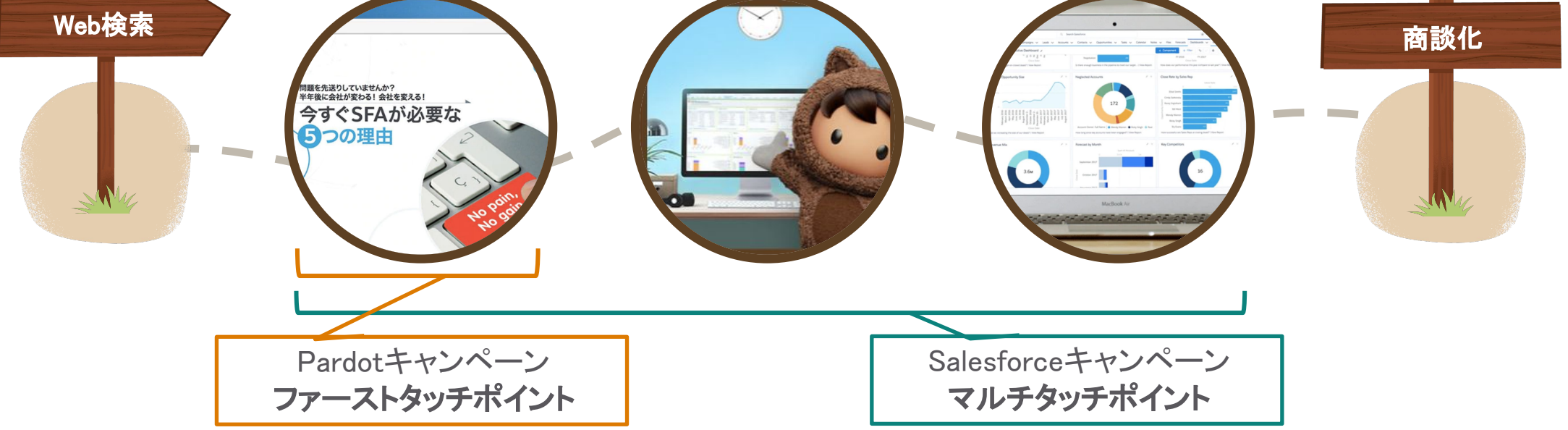

マルチタッチポイントのキャンペーン管理を行うためにはSalesforceキャンペーンを使用します。 PardotキャンペーンとSalesforceキャンペーンを接続することで、マーケティング施策の結果から売上までを一 貫して管理することができます。

## マルチタッチキャンペーン分析の流れ 4つの設定ステップ

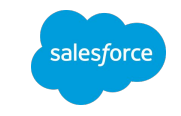

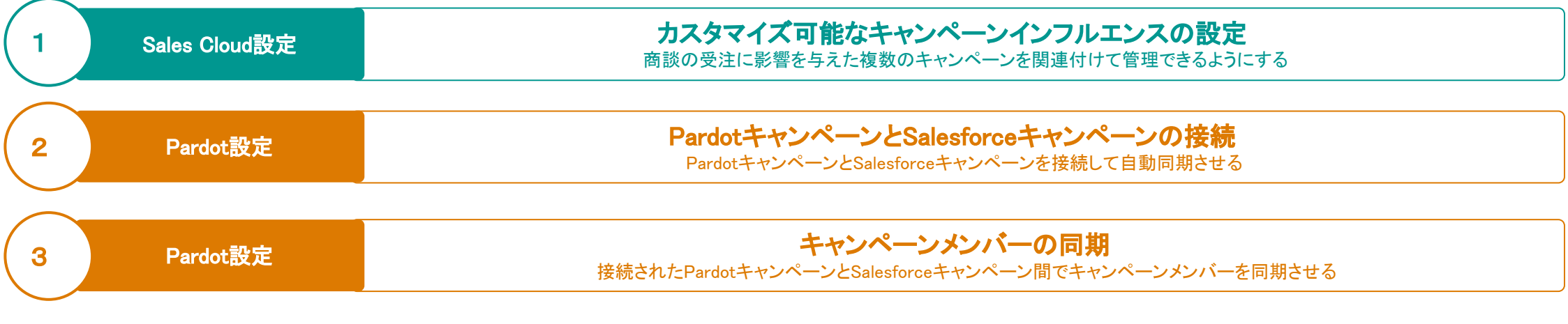

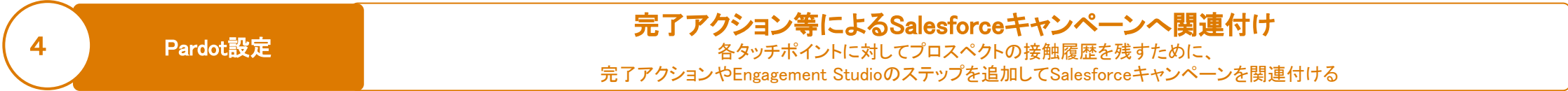

### マルチタッチキャンペーン分析の流れ 4つの設定ステップ

Pardot設定

4

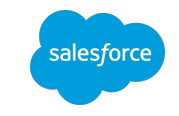

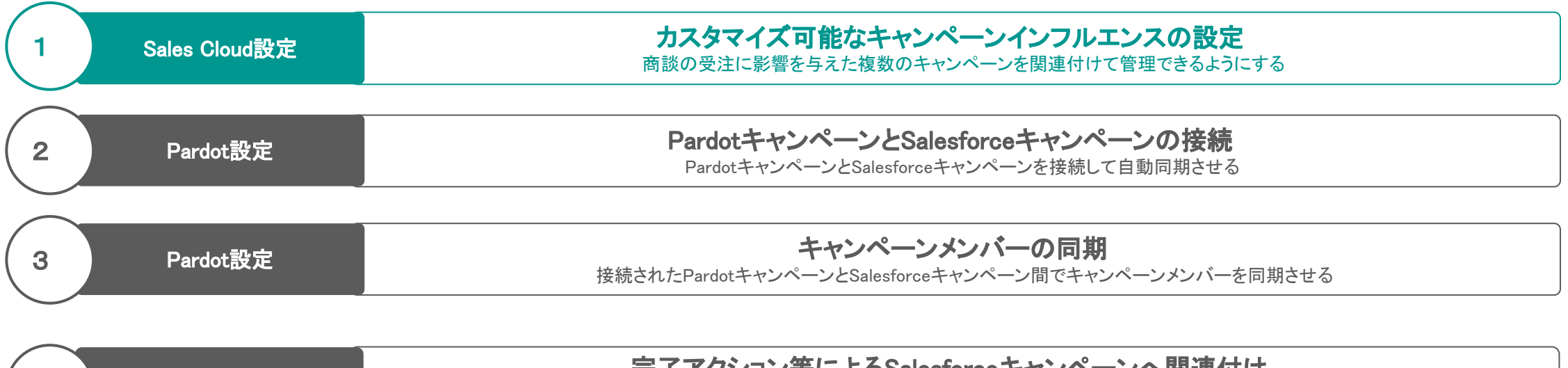

**元丁アクション寺によるSalesforceキャンペーンへ関連付け** 各タッチポイントに対してプロスペクトの接触履歴を残すために、 完了アクションやEngagement Studioのステップを追加してSalesforceキャンペーンを関連付ける

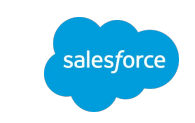

## キャンペーンインフルエンス概要

#### 商談につながったキャンペーンの貢献度を把握して分析します。

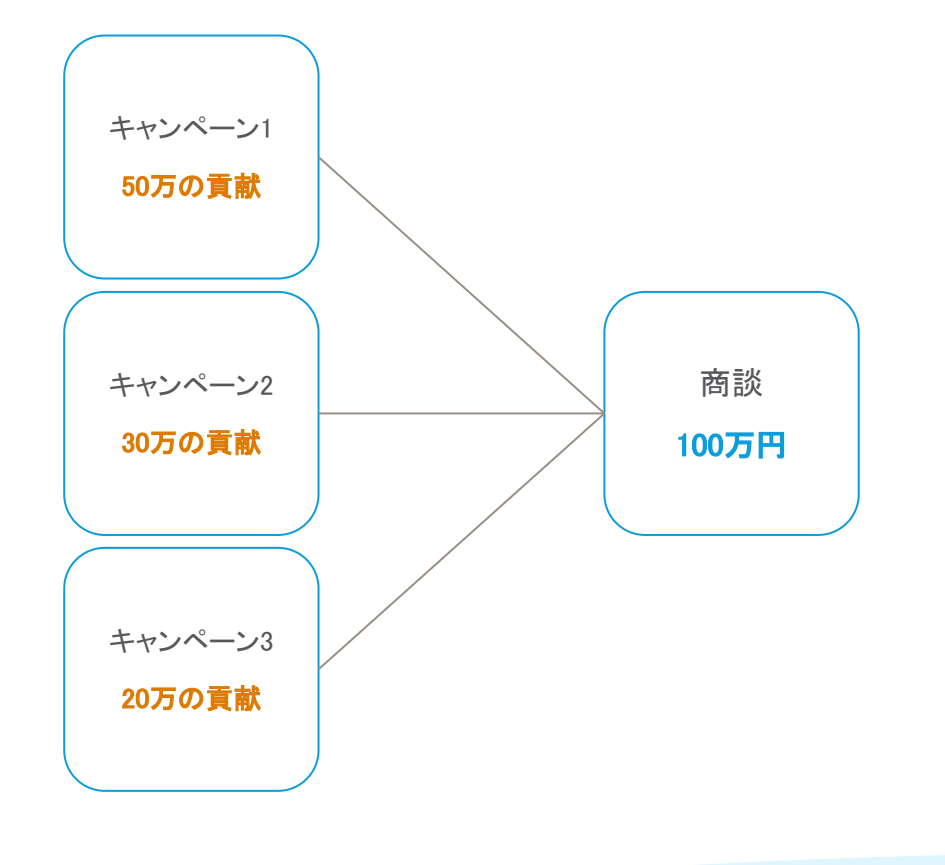

マーケティング活動として行われたキャンペーンが、どれくら いの商談と金額を生み出すことに貢献したかを可視化する 機能。

キャンペーンと商談の紐付け状況から自動的にキャンペー ンの貢献度(商談金額の配分)が計算される。

キャンペーンの貢献度は "キャンペーンインフルエンス" と いうオブジェクトに入るので、レポート・ダッシュボード化が可 能。

• 受注商談を対象に、売上への貢献を分析。

• オープン商談を対象に、パイプラインへの貢献を分析。

キャンペーンの貢献度の割合を決めるモデルが複数用意さ れており、複数の観点からキャンペーンの貢献度を計測す るアトリビューション分析が可能。

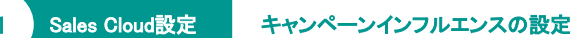

salesforce

# キャンペーンと商談の紐付けを行う2つの方法

キャンペーンと商談の関係を分析するには2つが結びついている必要があります。

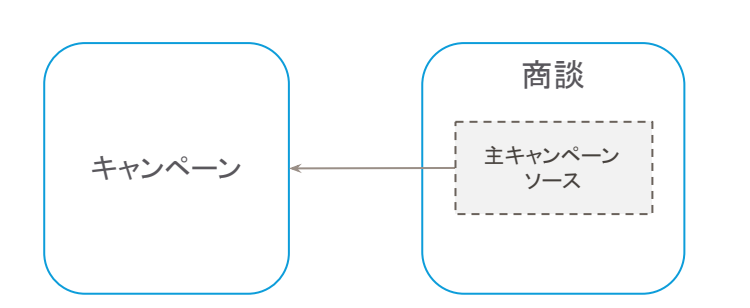

商談レコードの「主キャンペーンソース」参照 項目でキャンペーンを指定。

1つの商談に対して1つのキャンペーンだけ が紐付けられる。

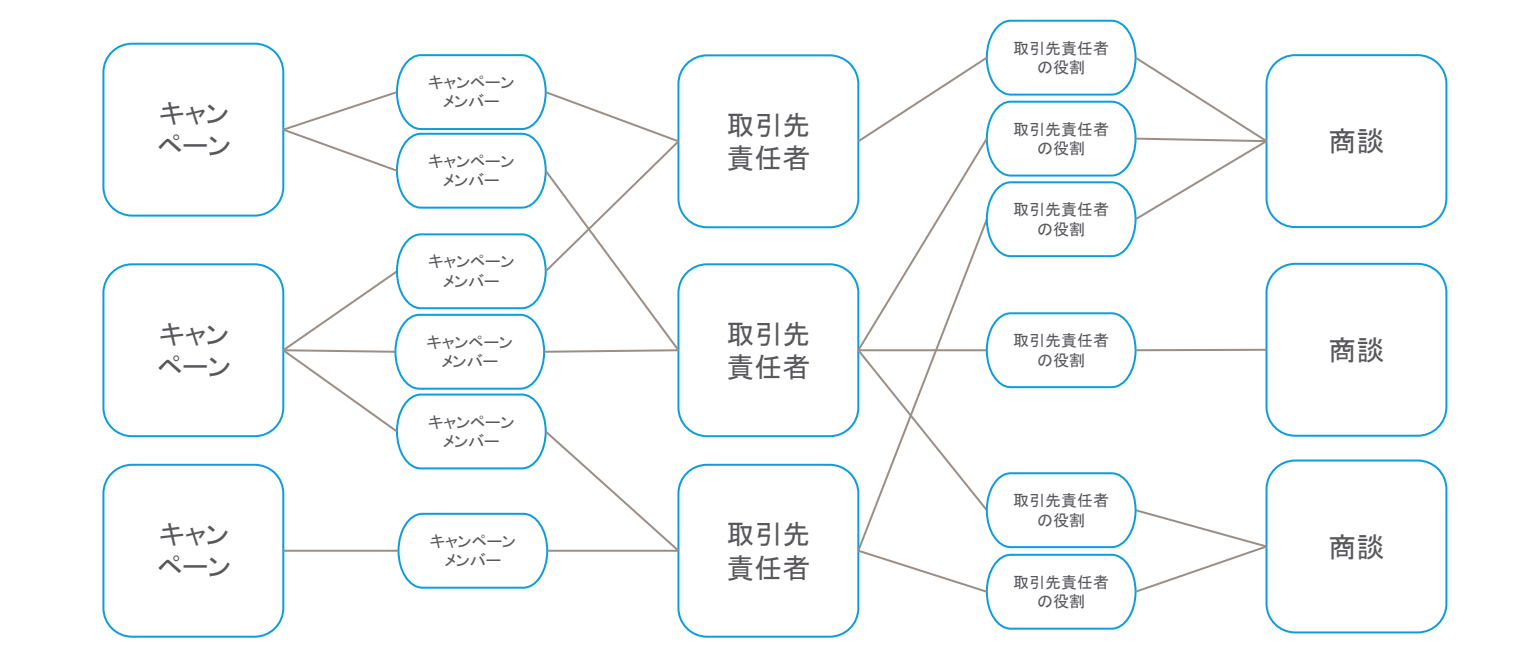

- 取引先青任者を介してキャンペーンを紐付ける。
- Sales Cloudを標準的に運用していればこの関係は自然と構築される。
- 顧客が複数のキャンペーンを通して商談に結びつく関係性を表しているので、現 実に即したモデル。

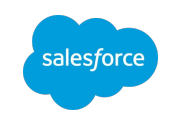

## キャンペーンの貢献度の記録

キャンペーンと商談が紐づくと、自動的にキャンペーンインフルエンスオブジェクトのレコードが作成され、商談金額のの配分が記録さ れます。状況が変われば、即座にキャンペーンインフルエンスレコードに反映されます。

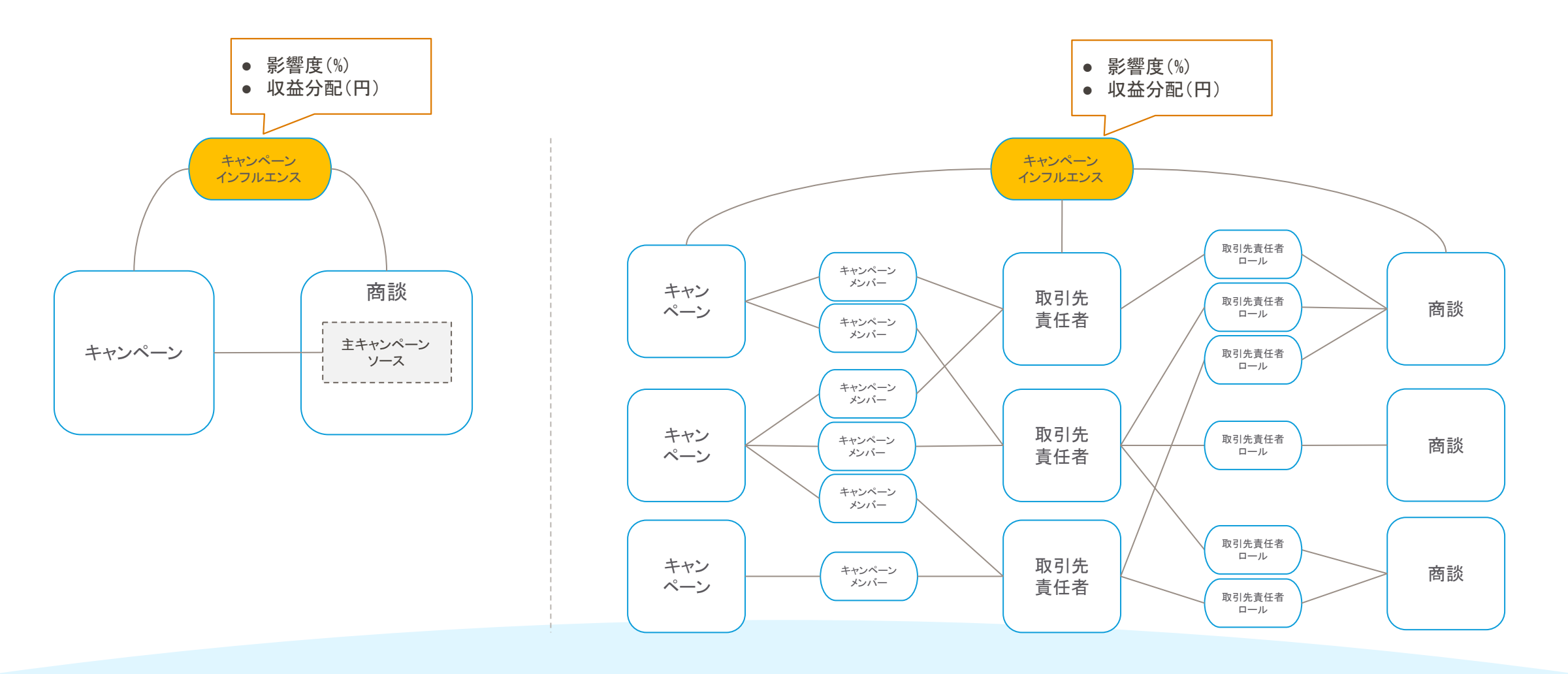

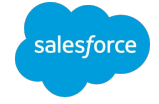

# 「取引先責任者の役割」 キャンペーンと商談を紐付けるために必ず押さえるポイント

「取引先責任者の役割」とは

商談に対し関わった人(取引先責任者)を可視化する ためのデータ(オブジェクト)

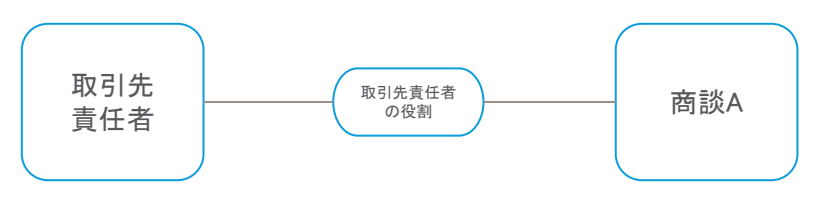

「取引先責任者の役割」を商談に紐付けることで

- 見込み獲得〜受注まで一気通貫して効果測定
- 商談状況(失注・商談進行中・受注)を活かしたア プローチが出来る

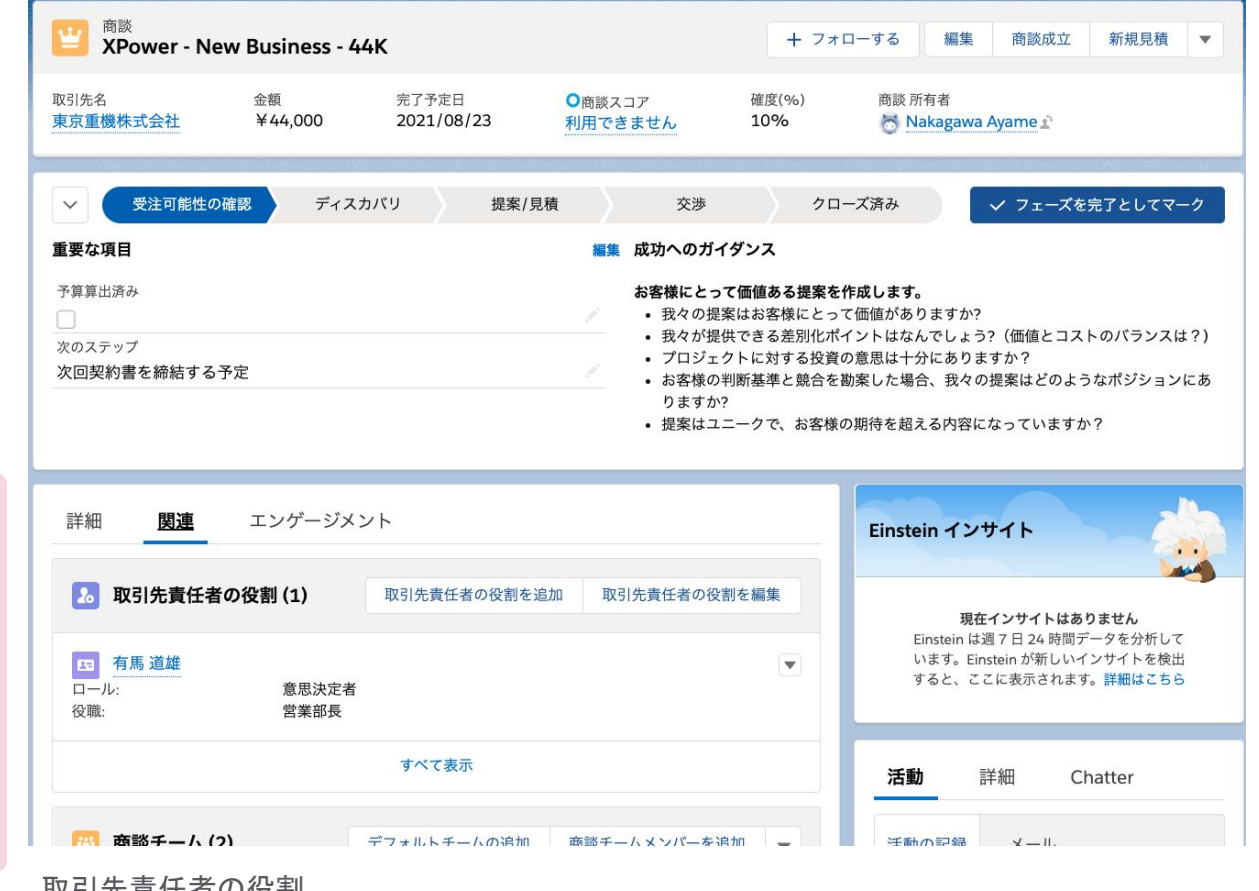

#### 取引先青任者の役割

https://help.salesforce.com/articleView?id=sf.sales\_core\_contact\_roles.htm&type=5

## 「取引責任者の役割」が落とし穴です!!

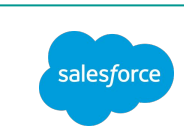

Sales Cloud設定 キャンペーンインフルエンスの設定

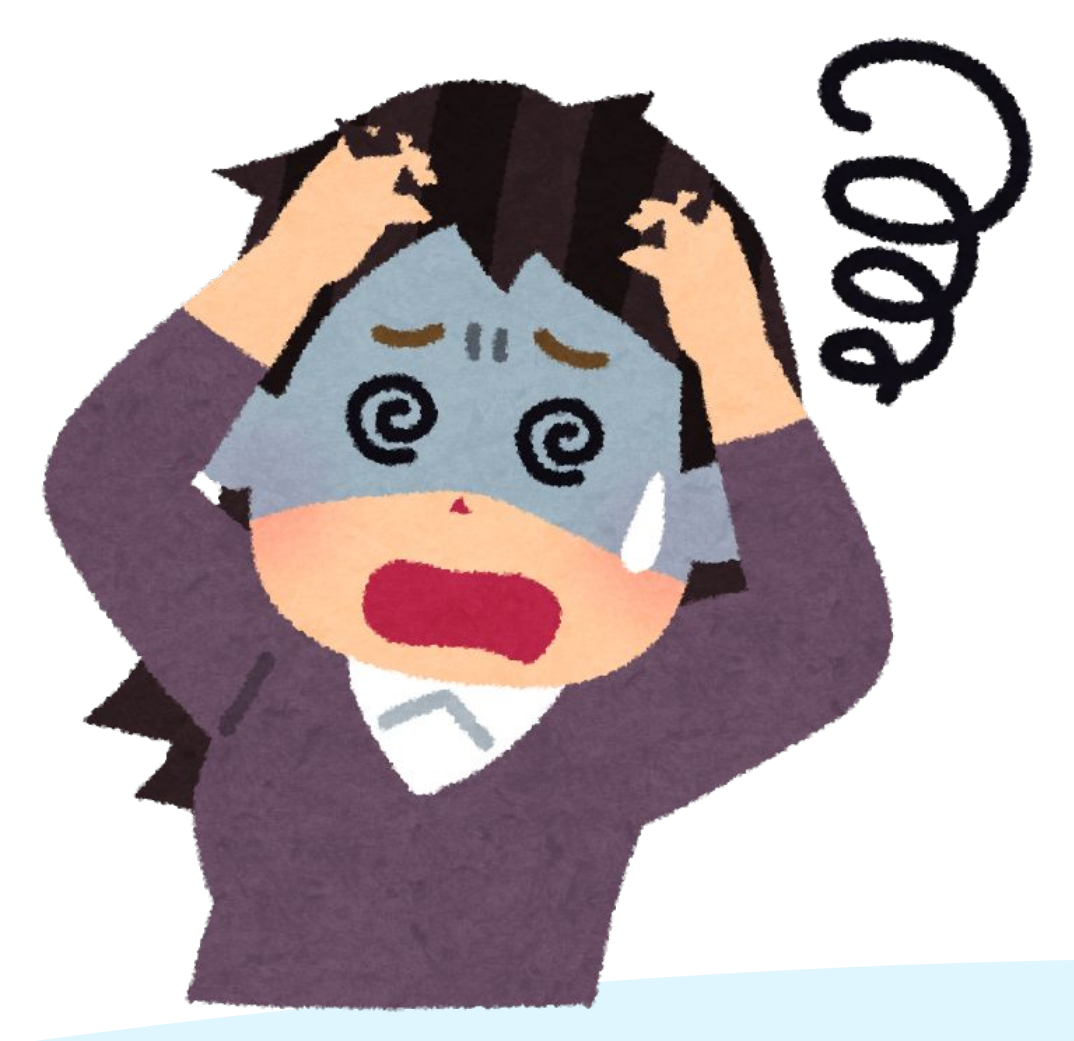

「取引先責任者の役割」を商談に関連付けるための運 用ルールが徹底できておらず 後から分析するときにデータが出せない・・・!

と、なりがちです

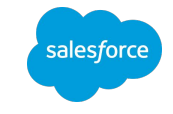

# 「取引先責任者の役割」の抜け漏れを無くすための運用ルール

おすすめ!これさえ守れば怖いものはなし!な運用ルール

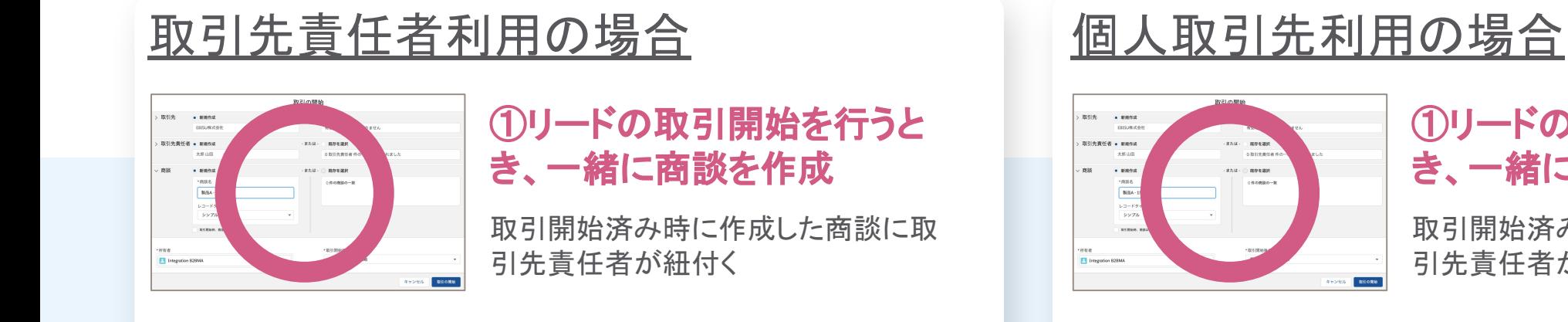

#### ①リードの取引開始を行うと き、一緒に商談を作成

取引開始済み時に作成した商談に取 引先責任者が紐付く

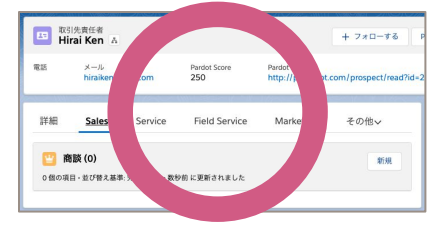

### ②取引先責任者レコード上か ら商談を作成

該当レコードの取引先責任者がその まま紐付く

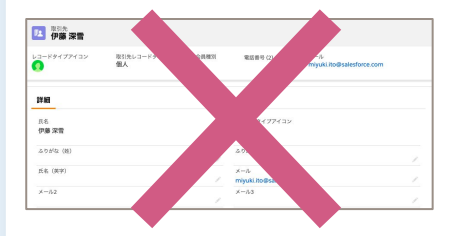

※要注意※ 個人取引先レコード上から商談を 作成しても紐付きません

※落とし穴※ 商談オブジェクトから新規商談を作成しても「取引先責任者の役割」が紐付きません

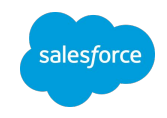

# 補足)「取引先責任者の役割」の運用の工夫

「取引先責任者の役割が紐付いていない商談」をレポートで逐一確認

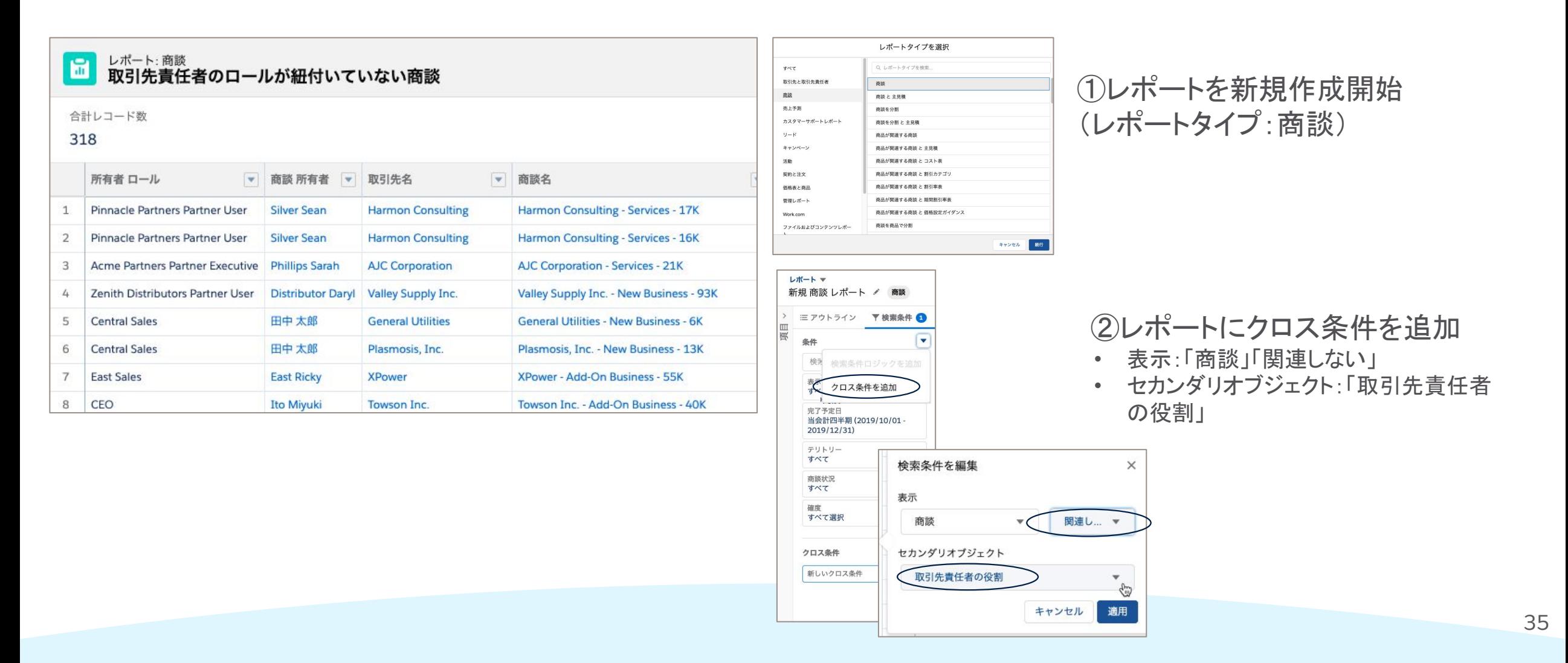

## "キャンペーンインフルエンスモデル"で配分ロジックを指定

商談金額の各キャンペーンへの配分は、モデルとして配分ロジックが定められています。有効なモデルに対して全て収益分配がリアルタイムに計 算され、キャンペーンインフルエンスオブジェクトに格納されます。

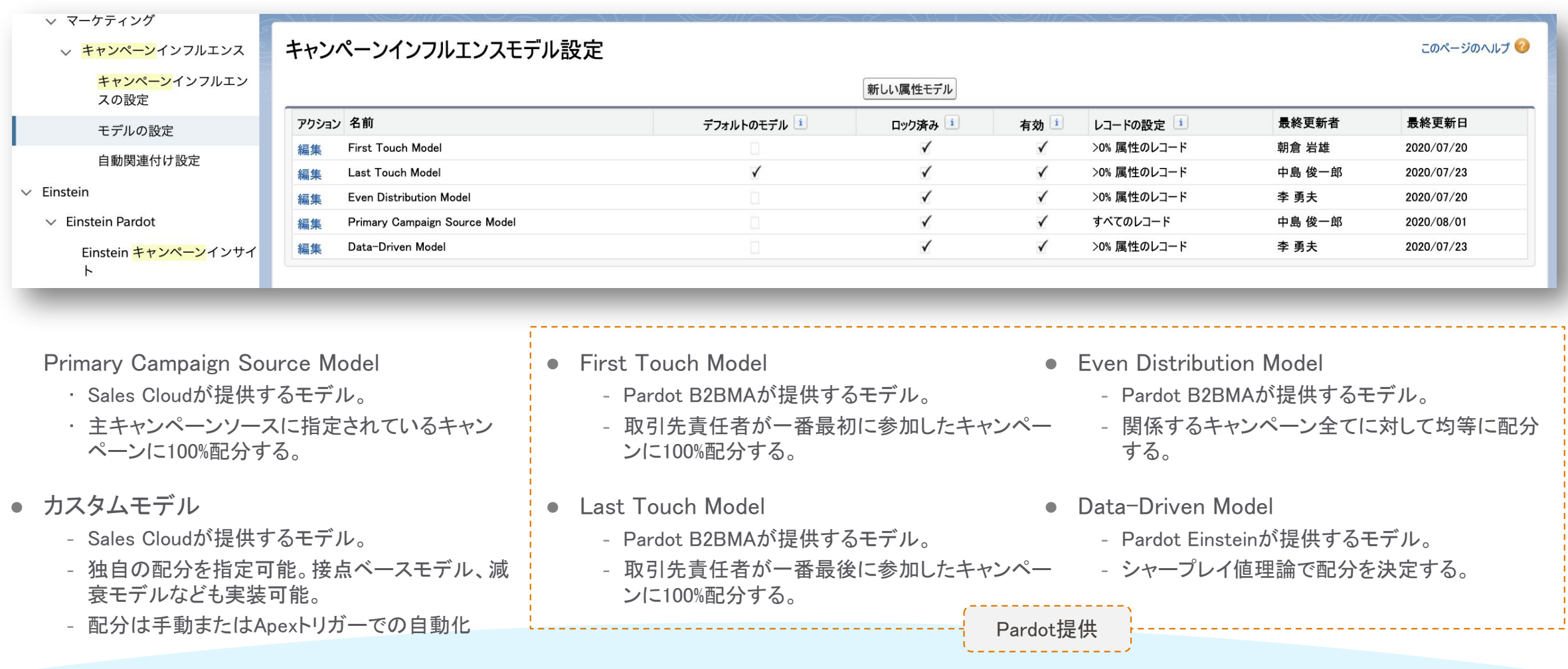

※Pardot提供のインフルエンスモデルはPardot Plus以上が対象([機能比較](https://www.salesforce.com/content/dam/web/ja_jp/www/documents/pricing/Pardot-SCE-Detailed-Pricing.pdf)PDF P.4参照)

salesforce

- 最後に参加したキャンペーンに100%の貢 献度を割り振る。
	- アトリビューション分析が登場する以前の 考え方。
- 他に参加したキャンペーンがあっても全て ゼロで考える。
- 商談クローズの観点でどのキャンペーン が有効だった䛾か把握できる。
- 商談さえ発掘できさえすれば商談クローズ は問題でないような競争力の高い製品・ サービスに䛿不適切なモデル。

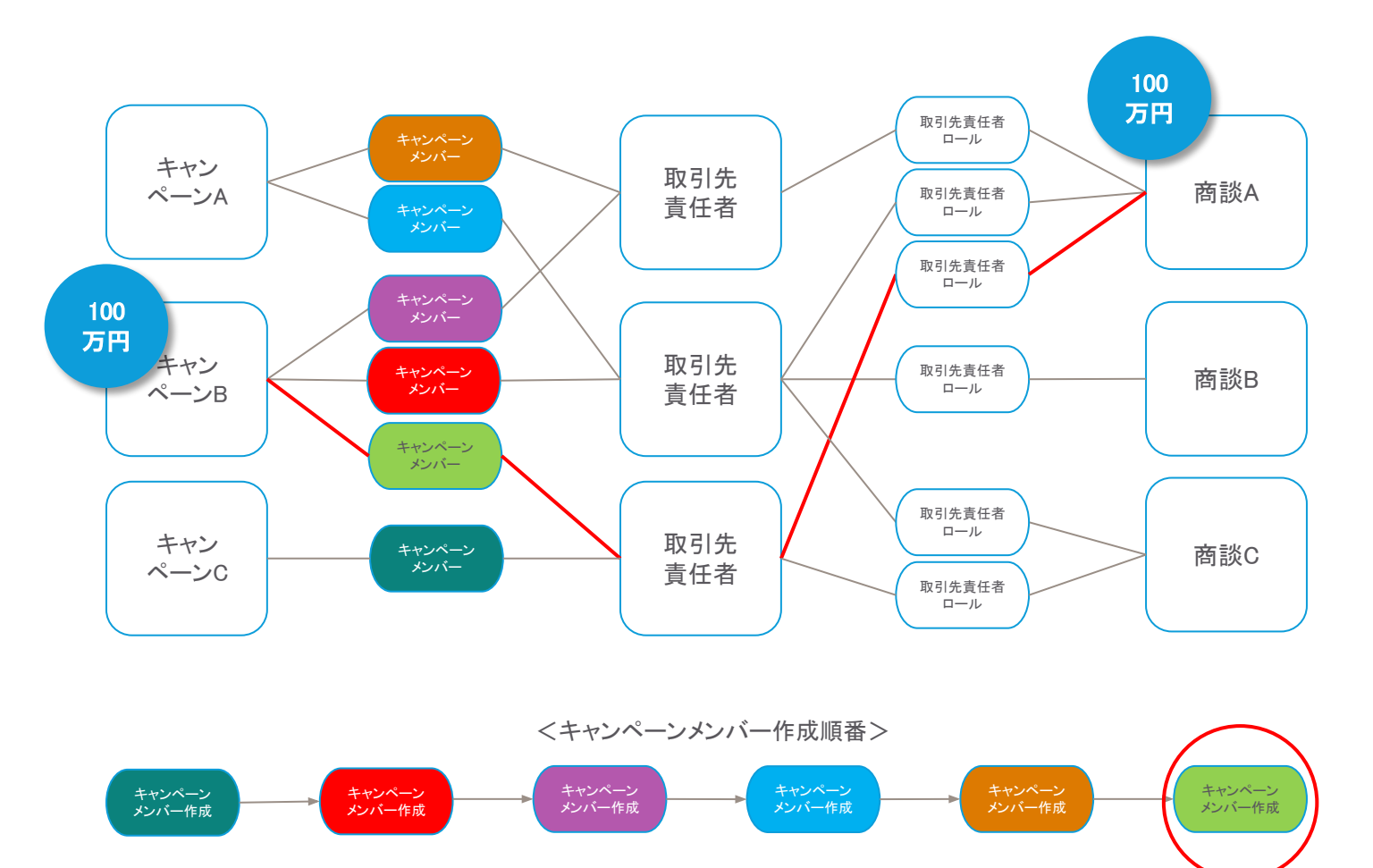

ラストタッチモデル

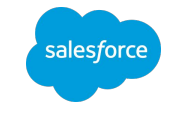

- 最初に参加したキャンペーンに100%の貢 献度を割り振る。
- 他に参加したキャンペーンがあっても全て ゼロで考える。
- 商談発掘の観点でどのキャンペーンが有 効だったのか把握できる。
- 企業やサービスの知名度が既に高くて商 談発掘が問題ではない場合は不適切なモ デル。

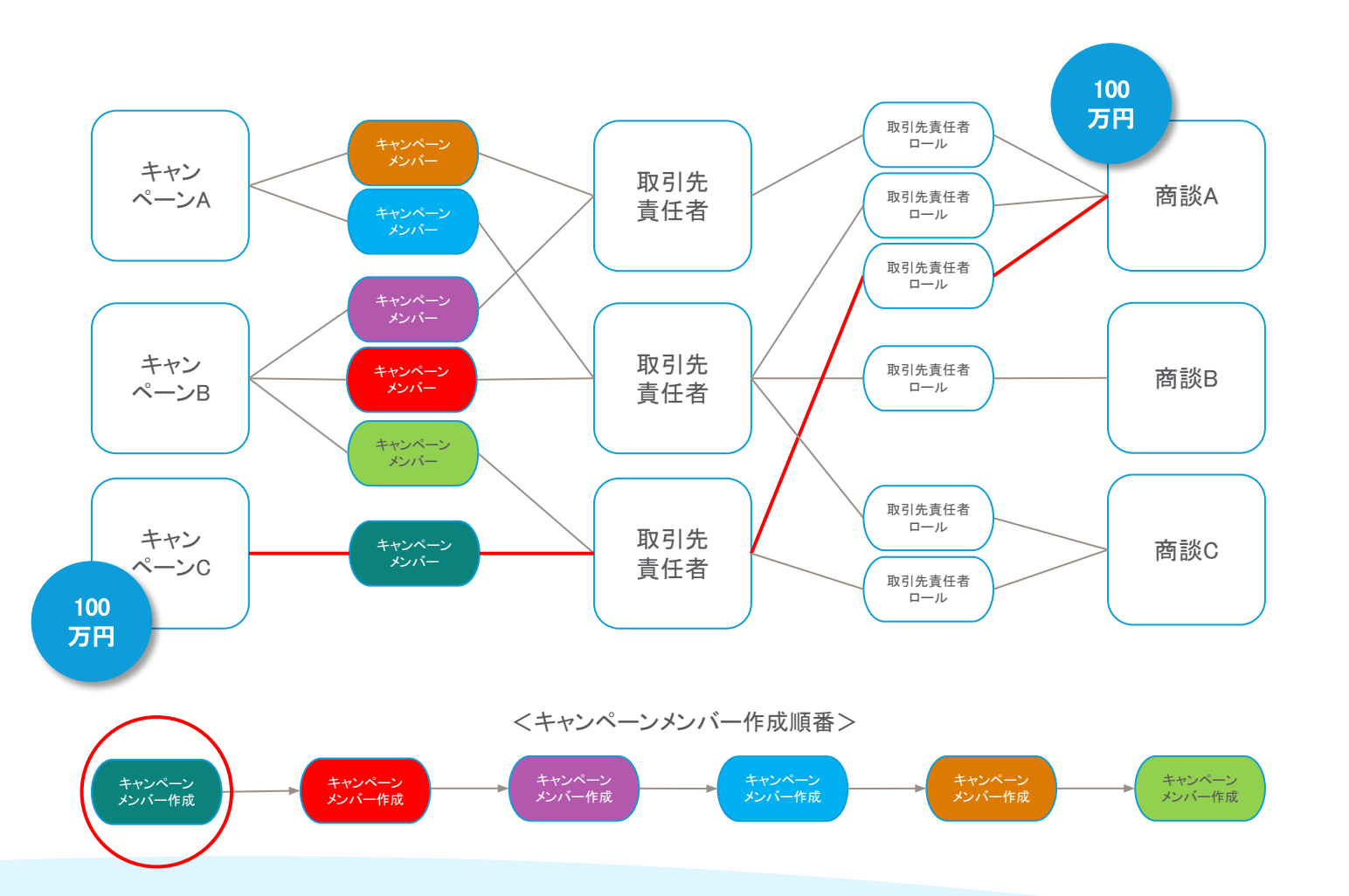

ファーストタッチモデル

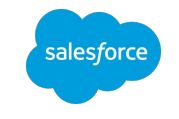

イーブンディストリビューションモデル

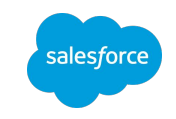

参加した全て䛾キャンペーンで均等に貢 献度を割り振る。

中間のキャンペーンの貢献度も測定可 能。

均等に割り振る䛾で特徴が現れにくい。結 果をBIツールなどでドリルダウン分析する 必要あり。 <sup>33</sup>

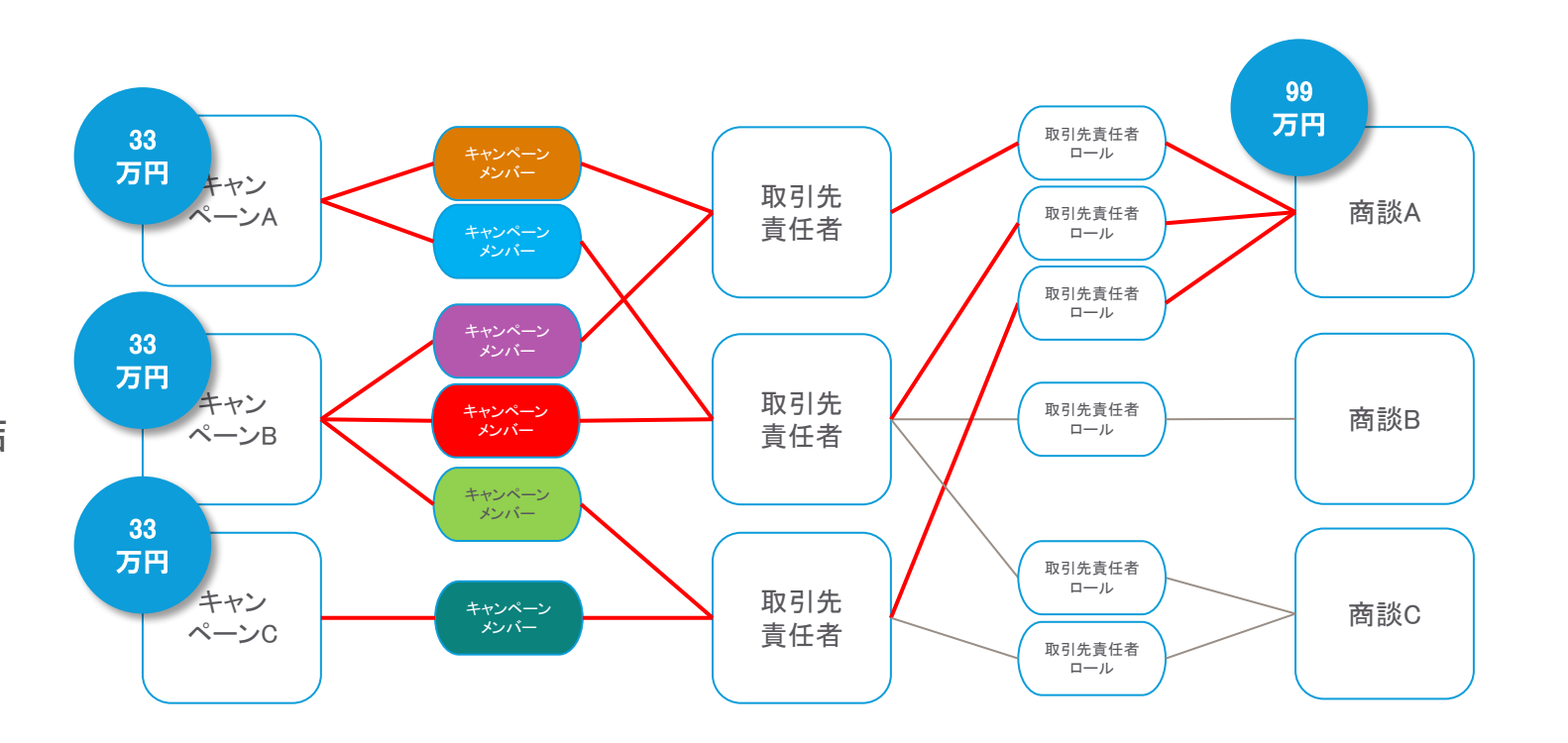

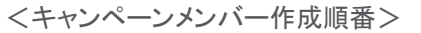

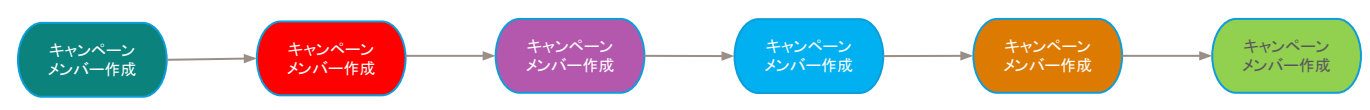

- シャープレイ値理論により各キャンペーン の貢献度を算出する。
	- · ノーベル経済学賞受賞の Lloyd S. Shapley 氏が開発し、Google広告にも採 用されている理論。
	- 商談に紐付いた経路と紐付かなかった経 路の全てを把握して貢献度を算出。

中間のキャンペーンを含め、恣意的・固定 的な配分よりもより精度の高い分析が可 能。

算出するには多くのデータが必要。

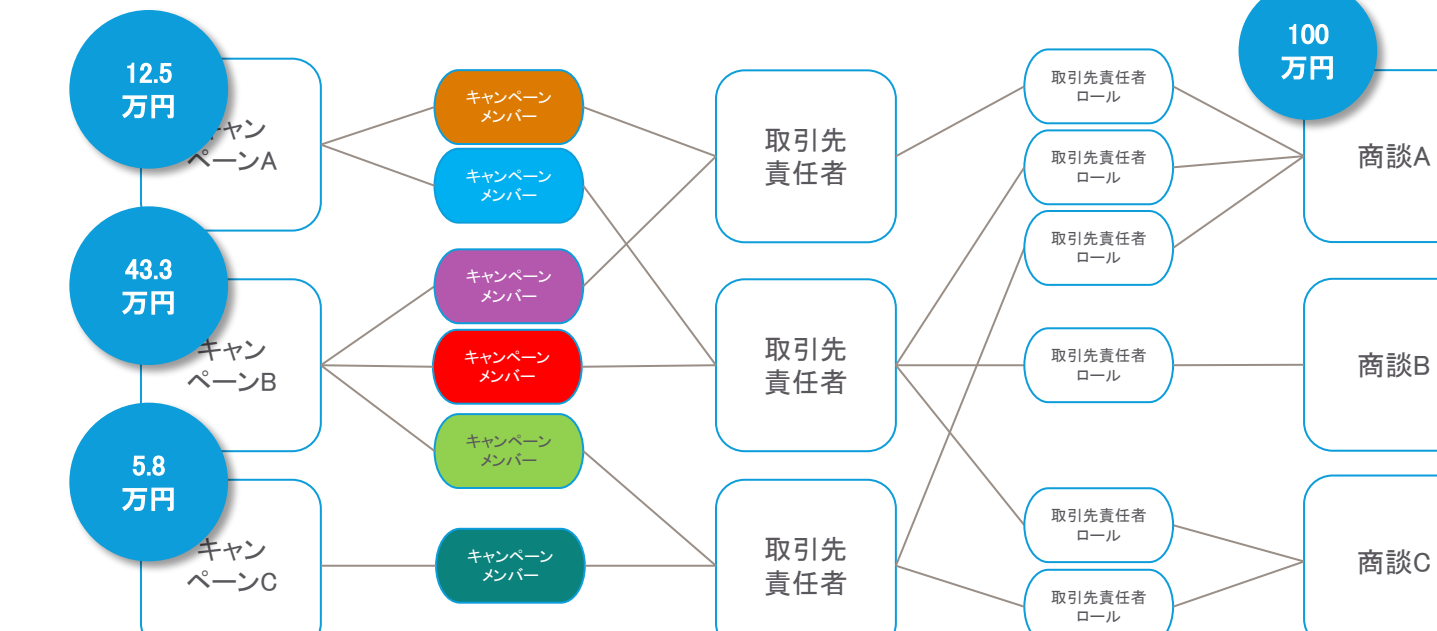

<キャンペーンメンバー作成順番>

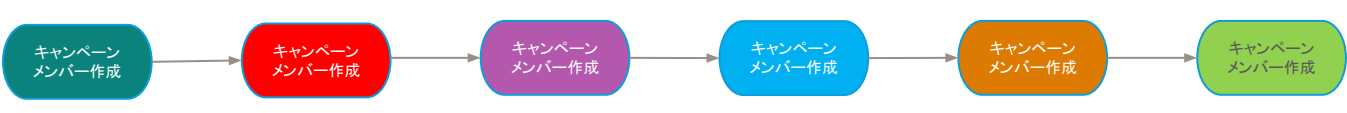

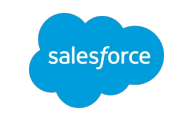

# データドリブンモデル

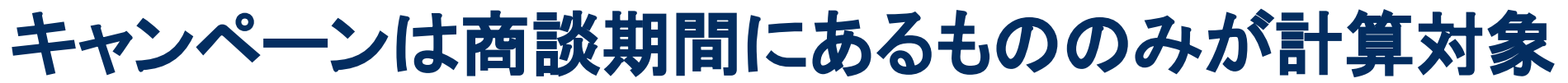

#### 古すぎるキャンペーンや商談完了予定日後に紐付いたキャンペーンは自動的に除外し、実効性のある分析を行います。

salesforce

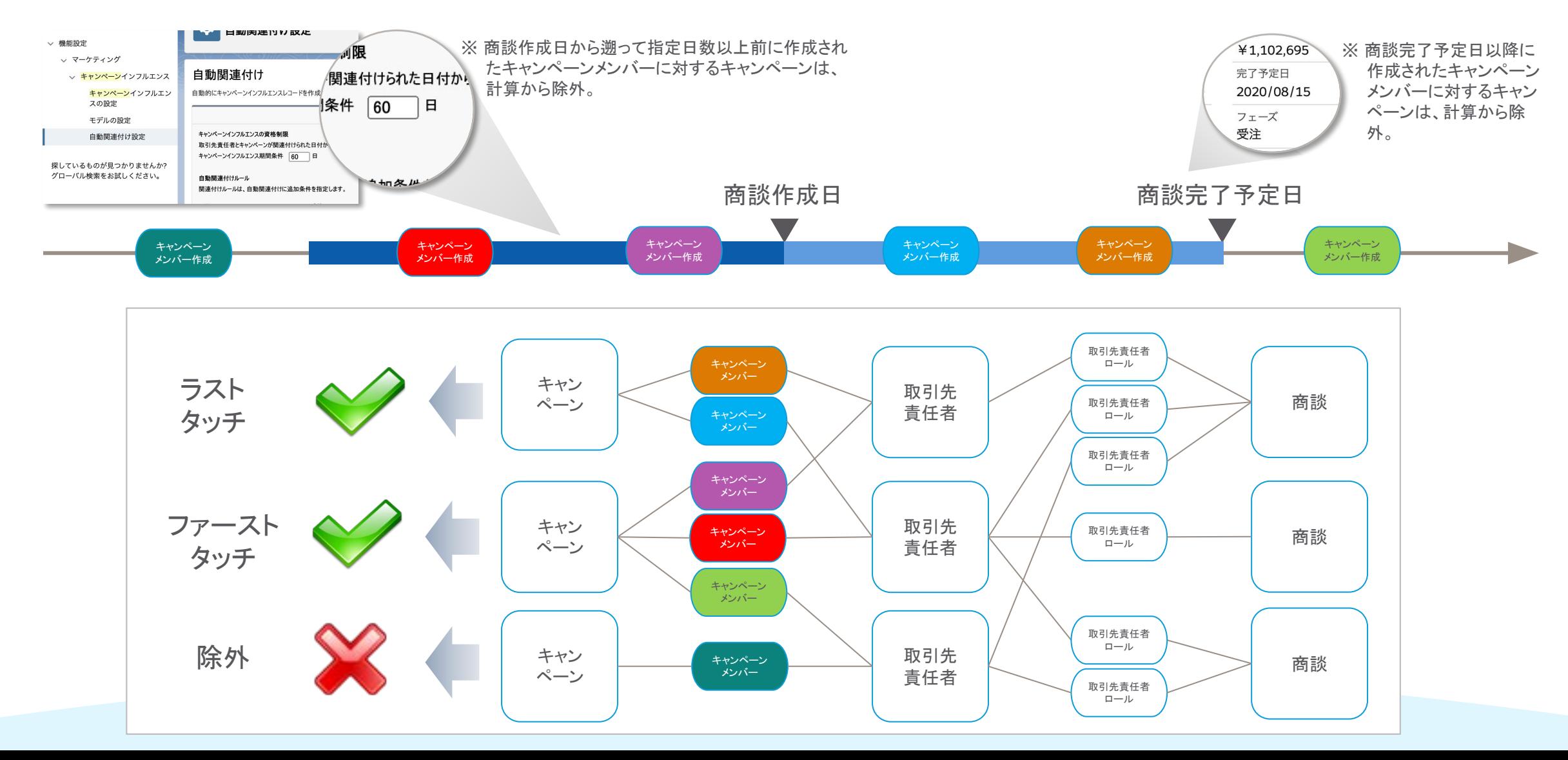

## 参考)キャンペーンインフルエンスについて

機能説明や設定方法などを動画で解説。こちらで詳細をご確認ください

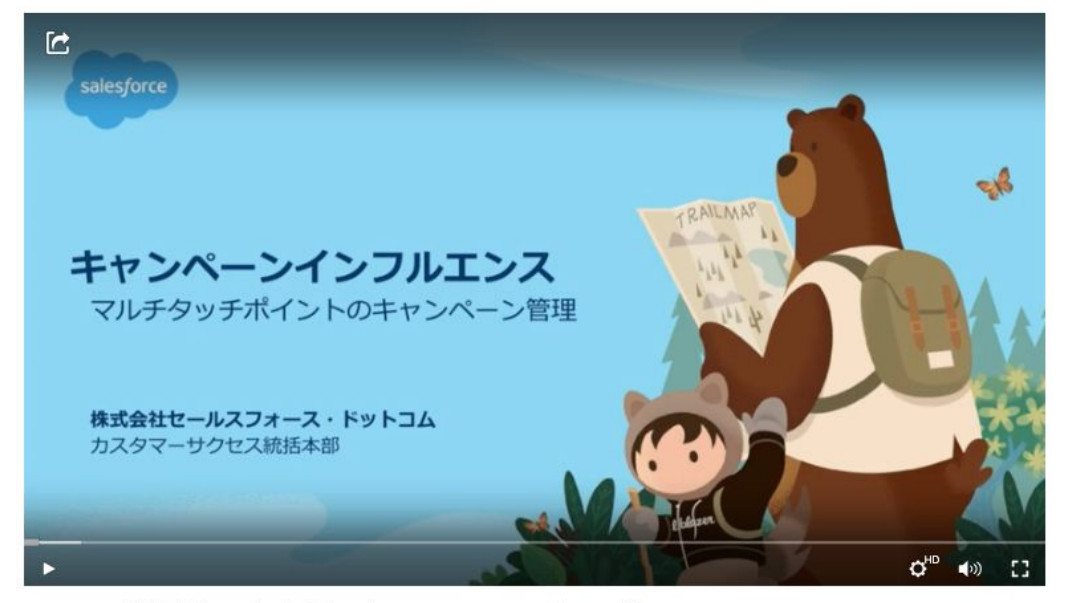

キャンペーンインフルエンス 動画URLはこちら

Pardot 動画ちゃんねる: キャンペーンインフルエンス

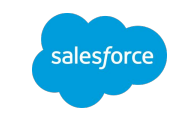

# 例)主キャンペーンソースでの紐付け

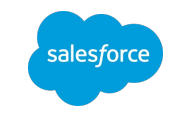

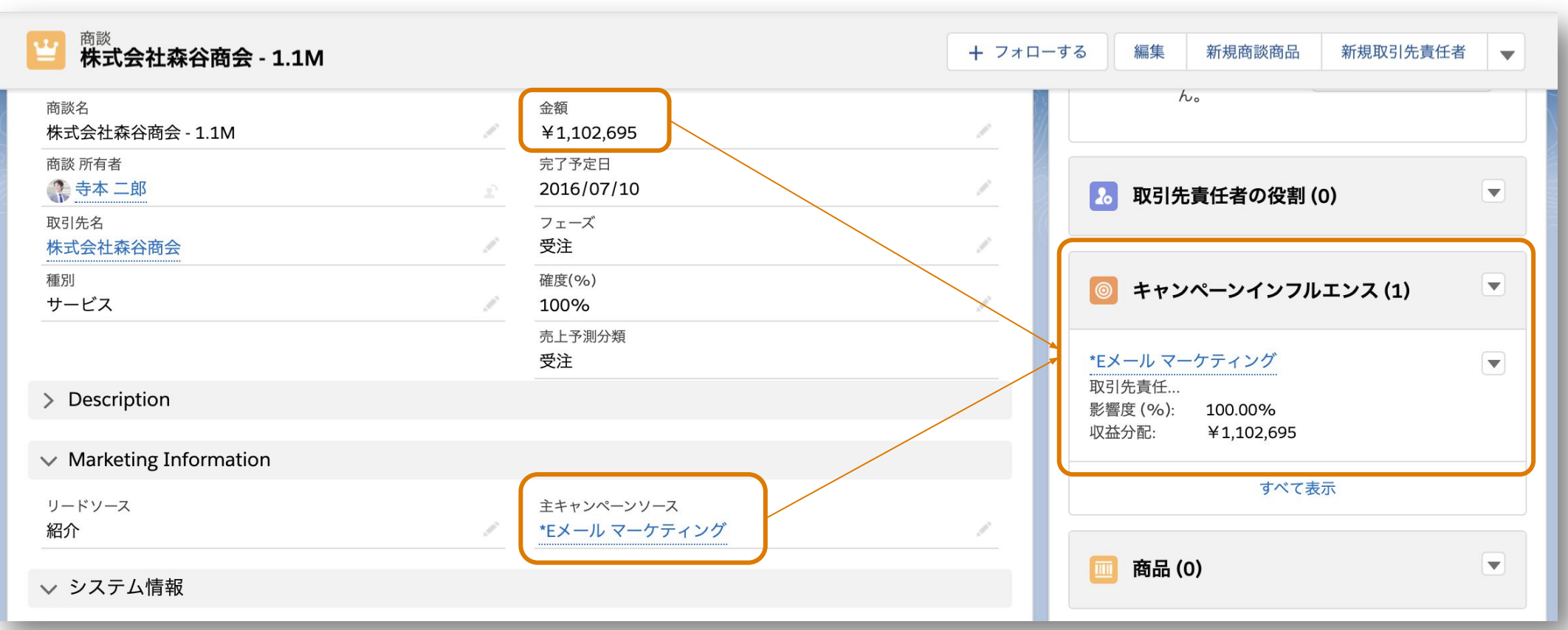

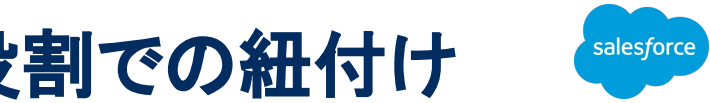

## 例)キャンペーンメンバー、商談で取引先責任者の役割での紐付け

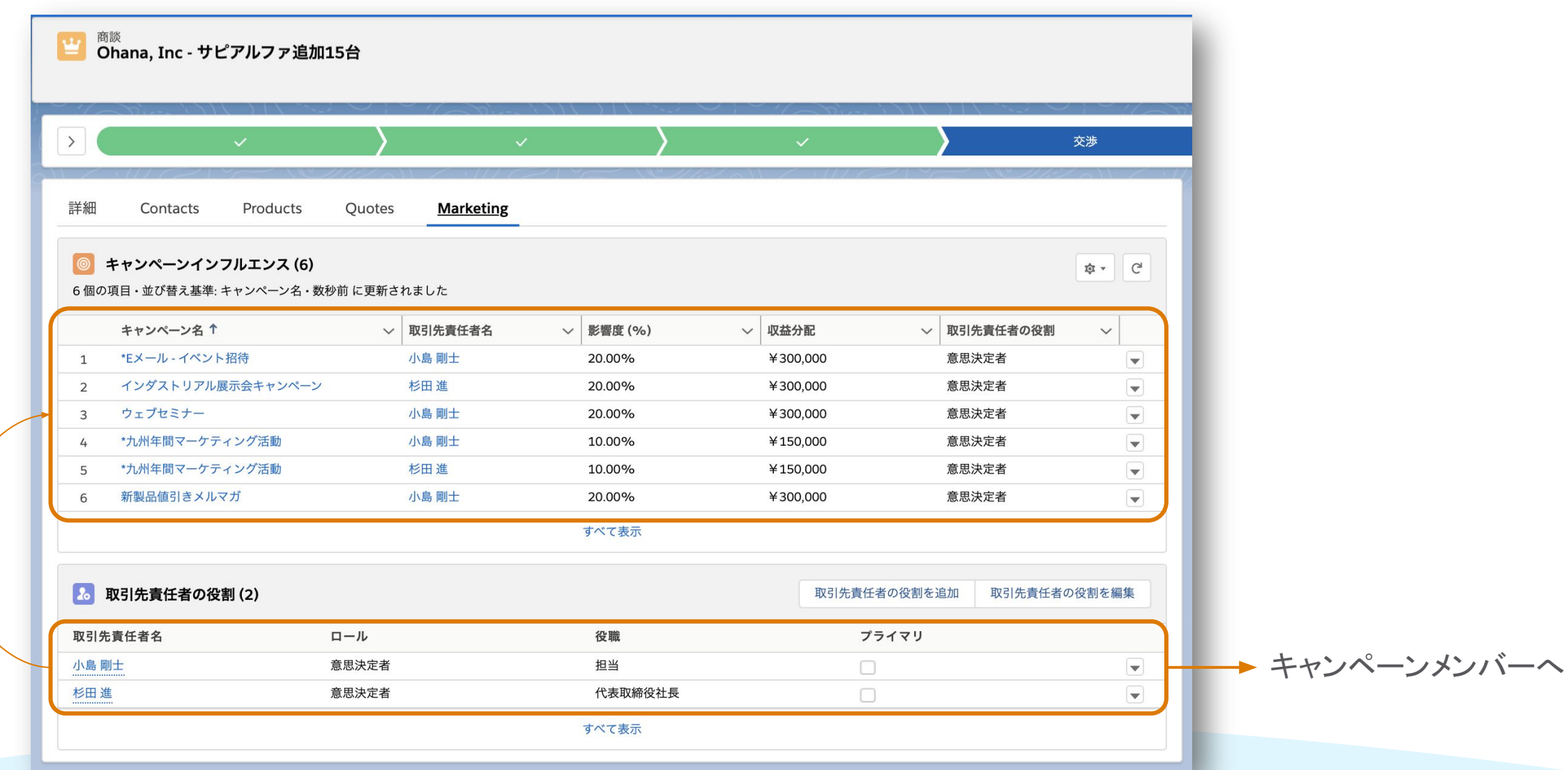

## マルチタッチキャンペーン分析の流れ 4つの設定ステップ

Pardot設定

4

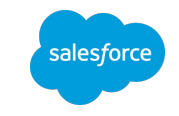

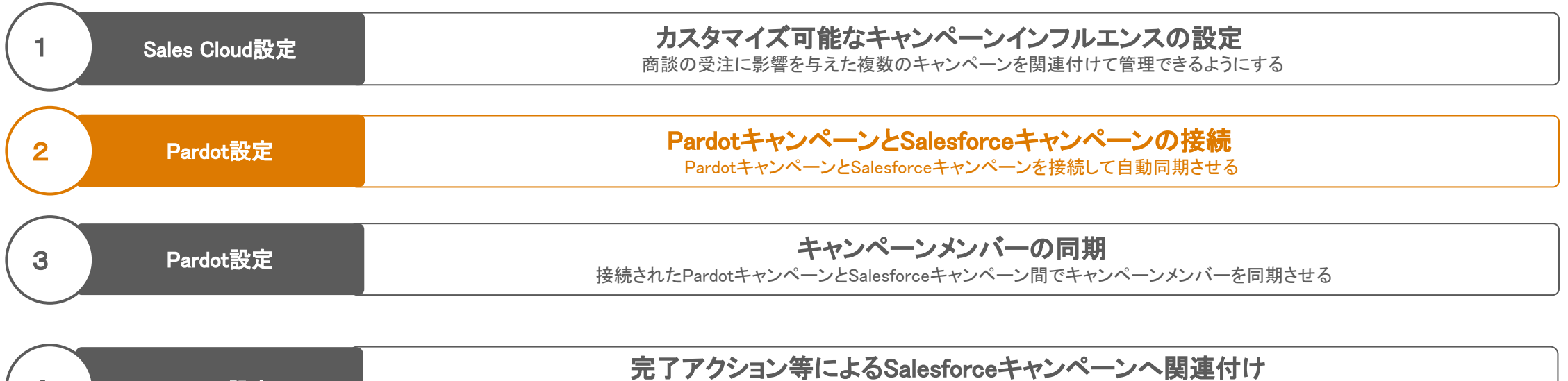

各タッチポイントに対してプロスペクトの接触履歴を残すために、 完了アクションやEngagement Studioのステップを追加してSalesforceキャンペーンを関連付ける

# PardotキャンペーンとSalesforceキャンペーンの違い

ファーストタッチポイントとマルチタッチポイント

### マルチタッチポイントのキャンペーン管理を行うためにはSalesforceキャンペーンを使用します。 PardotキャンペーンとSalesforceキャンペーンを接続することで、マーケティング施策の結果から売上までを一 貫して管理することができます。

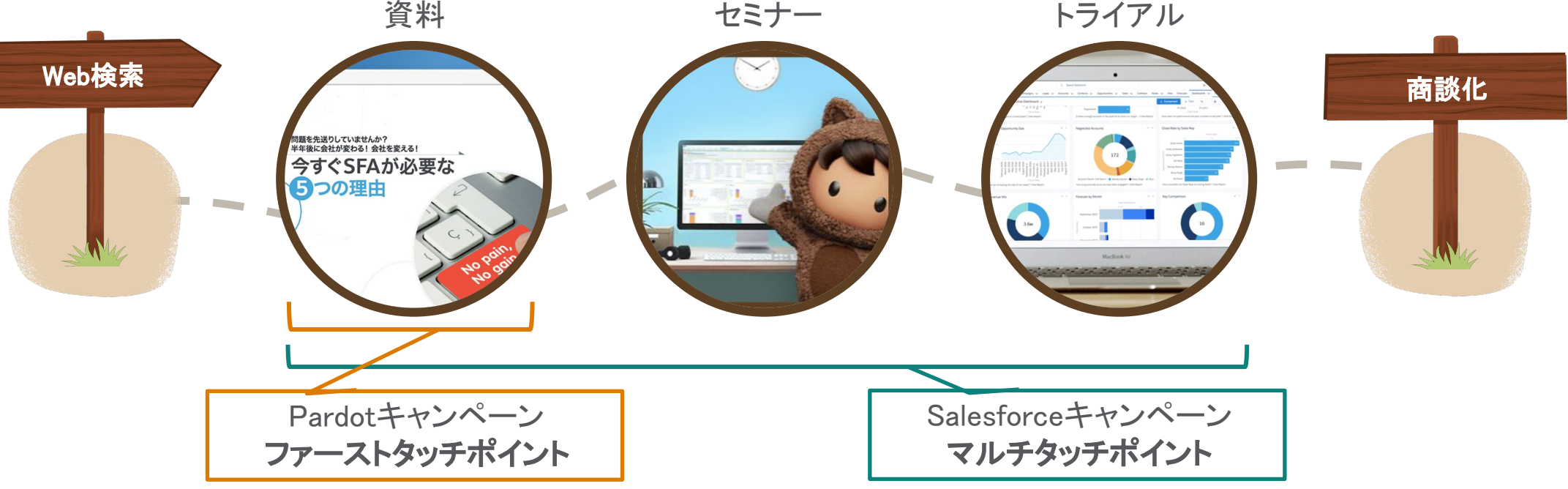

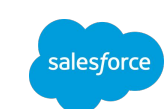

Pardot設定 PardotキャンペーンとSalesforceキャンペーンの接続

sales*f*orce

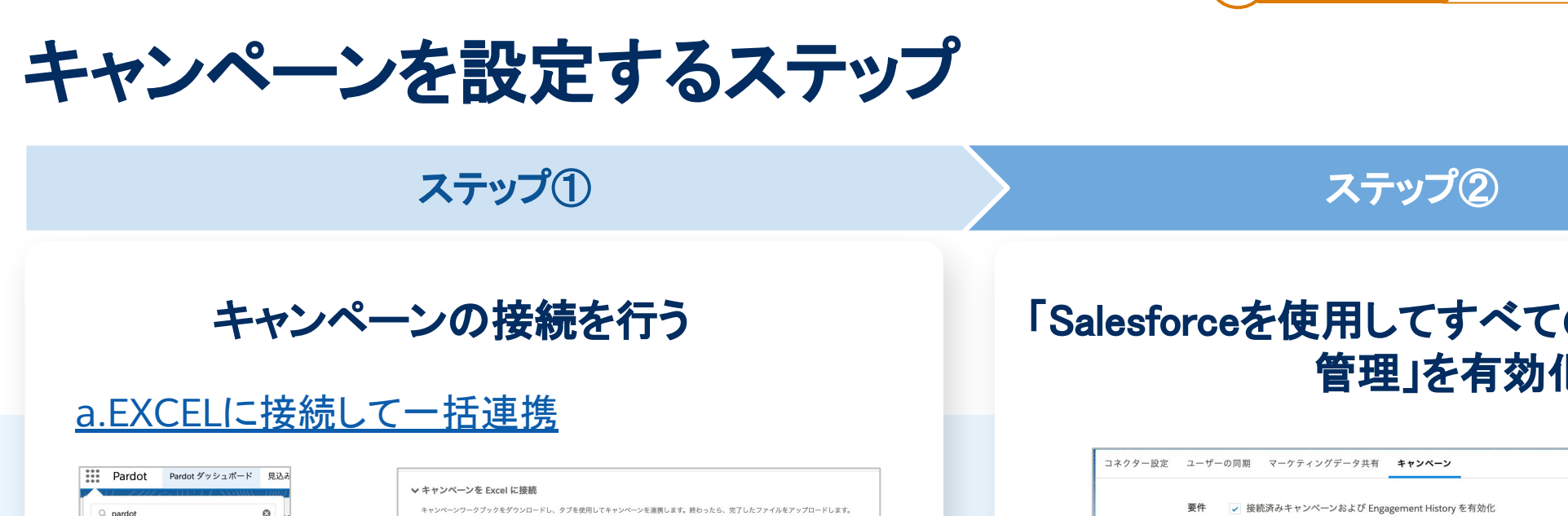

▲キャンペーンスプレッドシートをダウンロード 4完了したスプレッドシートをアップロード > Pardot キャンペーンを新規 Salesforce キャンペーンに一括接続 ֞֝֬֝֝֬֝֬֝֬֝֬֝֬֝֬֝֬֝֬֝֝֬֝֬֝֬֝֬֝֬֝֬֝֟֝֬֝֬֝֬֝֬֝֬֝֬ >個別に接続

#### b.[個別連携](https://help.salesforce.com/articleView?id=sf.campaigns_map_pardot_to_sfdc.htm&type=5)

アプリケーション

Pardot Classic Pardot

項目

Pardot Pardot LeadDeck Pardot キャンペーン Pardot ダッシュボード Pardot  $\times -\mathcal{V}$ さらに表示

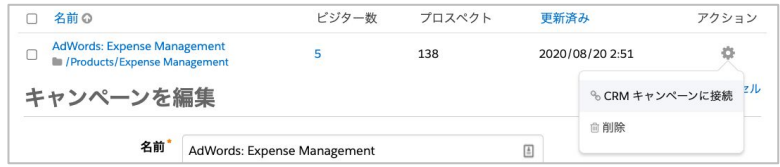

### 「Salesforceを使用してすべてのキャンペーンを 管理」を有効化

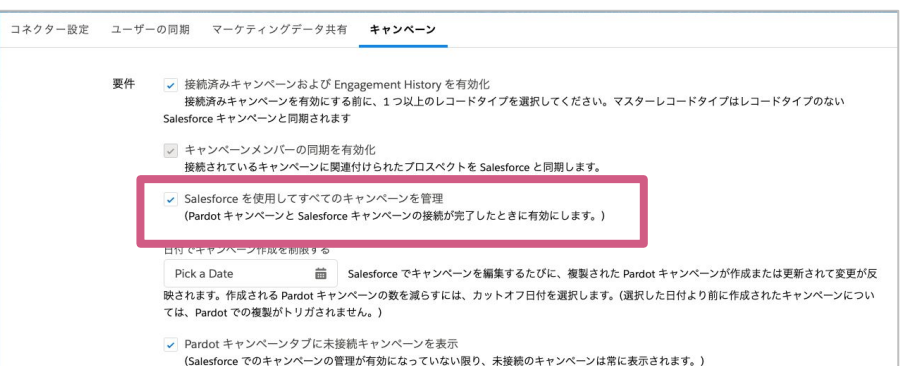

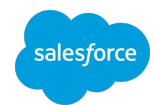

# ステップ①a.EXCELに接続して一括連携

※利用開始直後でキャンペーンを使っていない場合は、ステップ2へ

1. Pardotキャンペーン を開く

(Classic䛾場合)Pardot>マーケティング>キャンペーン (Lightningの場合)左上の ー …-クからPardotキャンペーンを検索

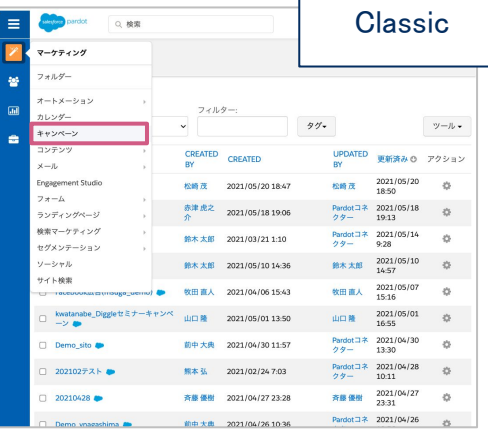

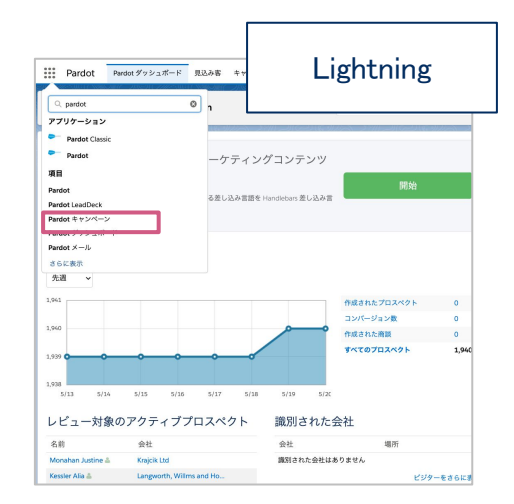

#### 2. EXCELを活用してキャンペーンを接続する

連携方法は次のスライドへ

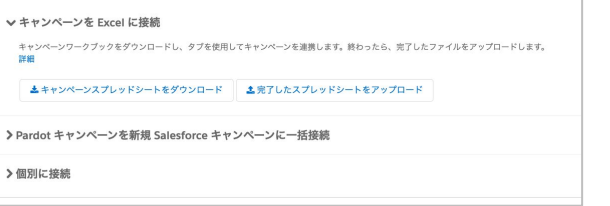

# ステップ①a.EXCELに接続して一括連携

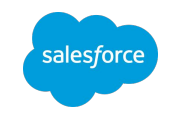

#### **■**接続手順

①[Pardotキャンペーン]から接続したいキャンペーン名を Pardot名(B 列)へコピー

②同行のSalesforce名(D列)に[Salesforceキャンペーン]から接続した いキャンペーン名をコピー

上記対応すると、[キャンペーンを接続]シートのA,C,E列が自動入力さ れる

#### キャンペーンを接続するシート

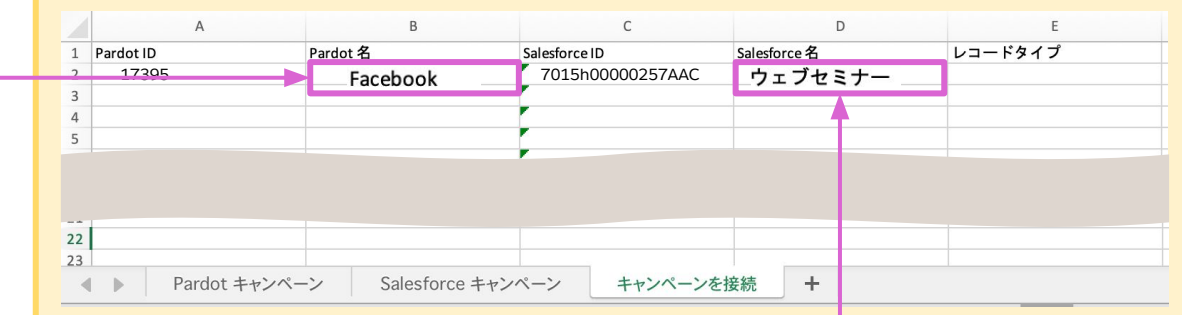

#### 貴社環境にある**Pardot**キャンペーン一覧

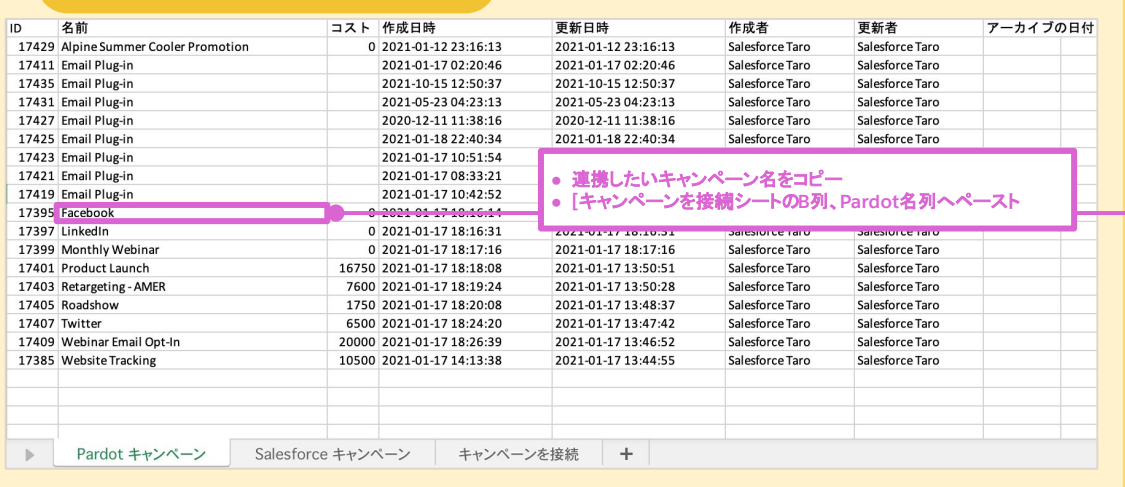

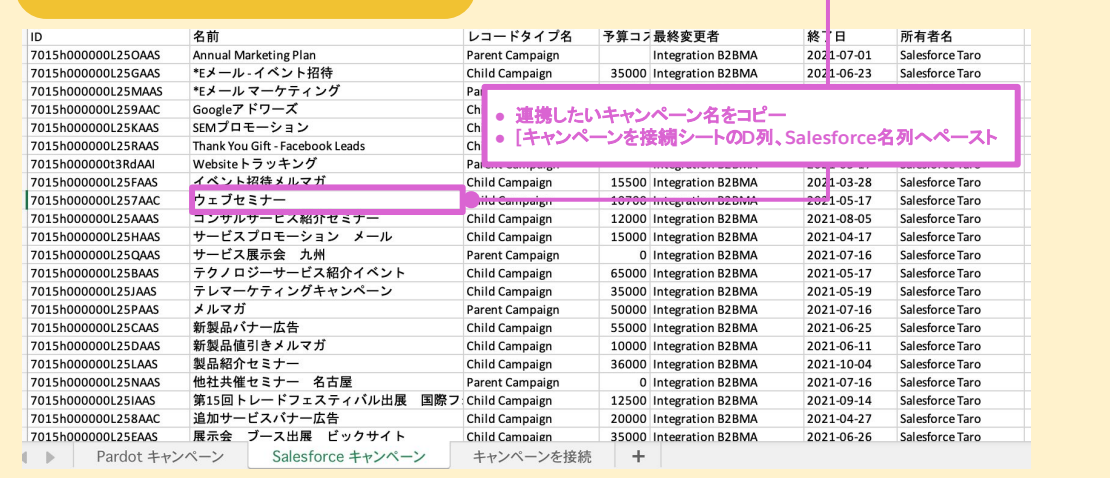

#### 貴社環境にある**Salesforce**キャンペーン一覧

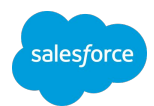

# ステップ①b.個別連携

#### ※利用開始直後でキャンペーンを使っていない場合は、ステップ②へ

1. Pardotキャンペーン を開く (Classicの場合)Pardot>マーケティング>キャンペー ン (Lightningの場合)左上の :::-クからPardotキャン ペーンを検索

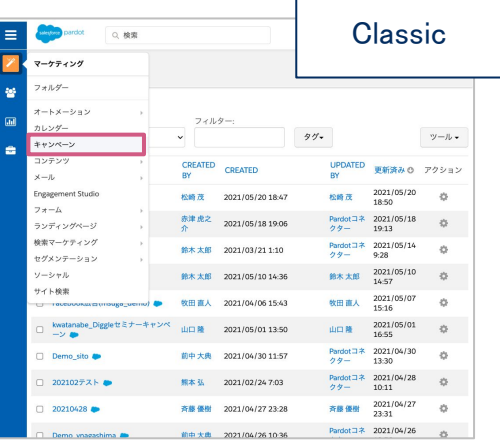

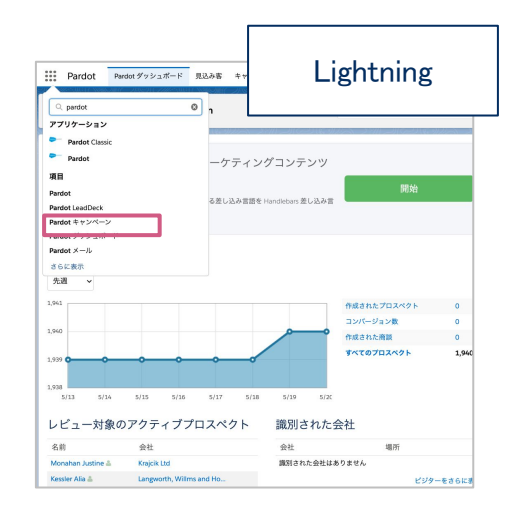

#### 2. 個別にキャンペーンを接続する

連携方法はこちら

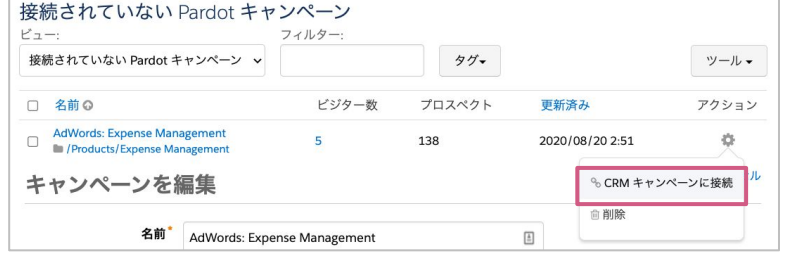

#### Pardot設定 PardotキャンペーンとSalesforceキャンペーンの接線

## ステップ2「Salesforceを使用してすべてのキャンペーンを管理」を有 効化

1. Pardotキャンペーン を開く (Classicの場合)Pardot>右上の歯車マーク>編集>

キャンペーンを接続

(Lightning䛾場合)Pardot設定>コネクター>キャン ペーン

#### 2. 個別にキャンペーンを接続する

連携方法はこちら

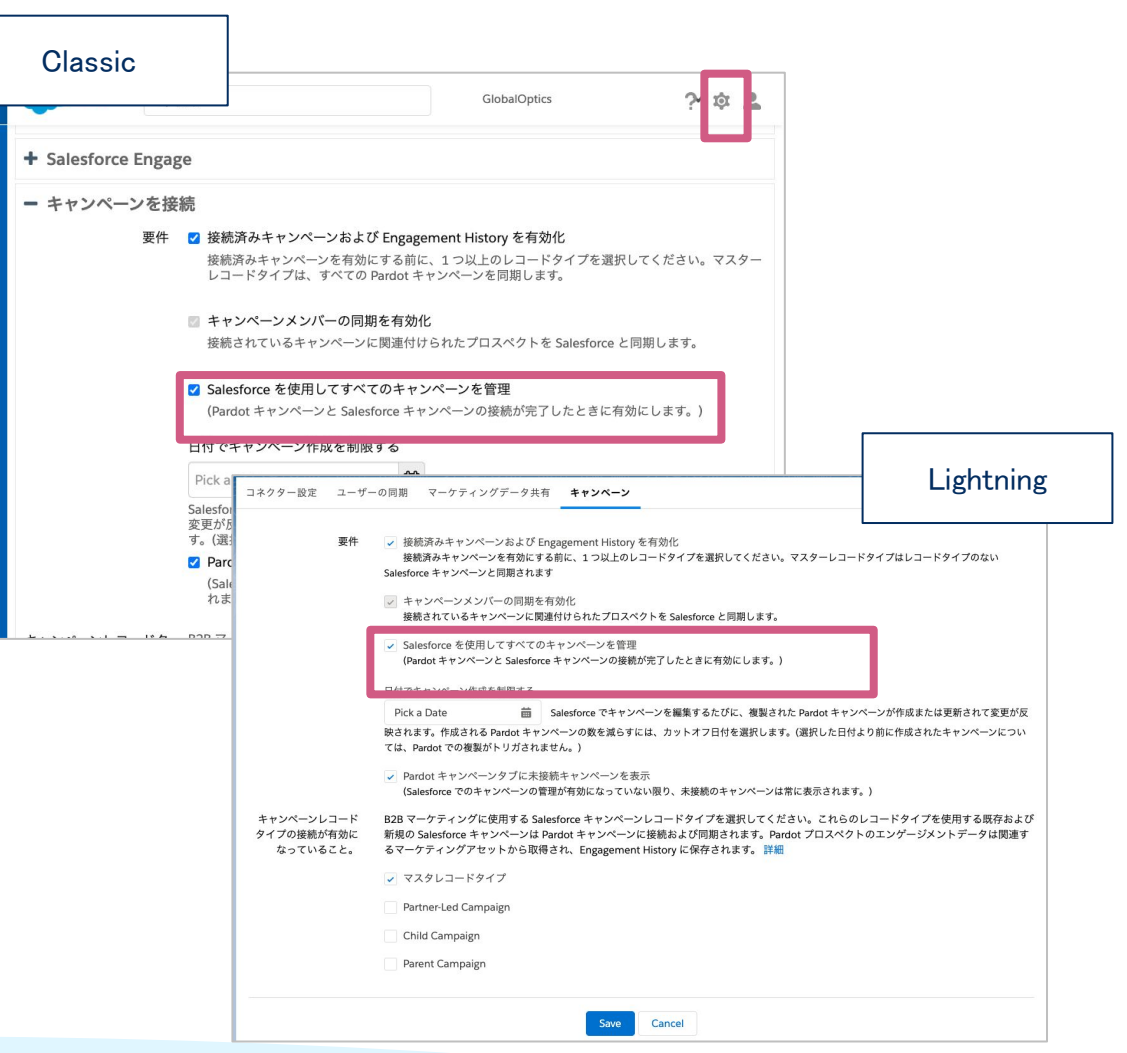

### マルチタッチキャンペーン分析の流れ 4つの設定ステップ

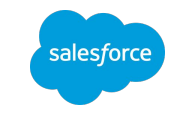

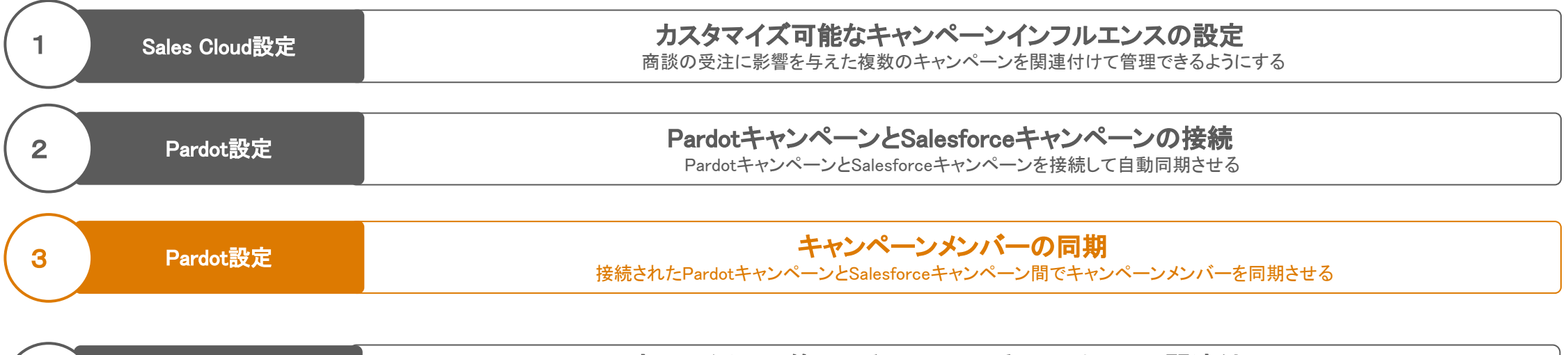

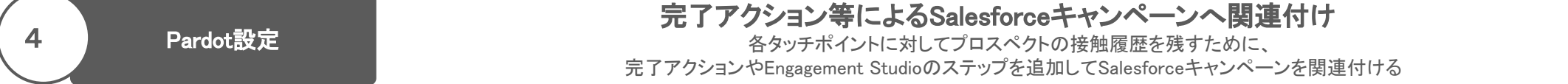

salesforce

## キャンペーンメンバーの同期の設定

### Pardot設定>コネクター>Salesforce コネクターの設定を編集>キャンペーンタブ

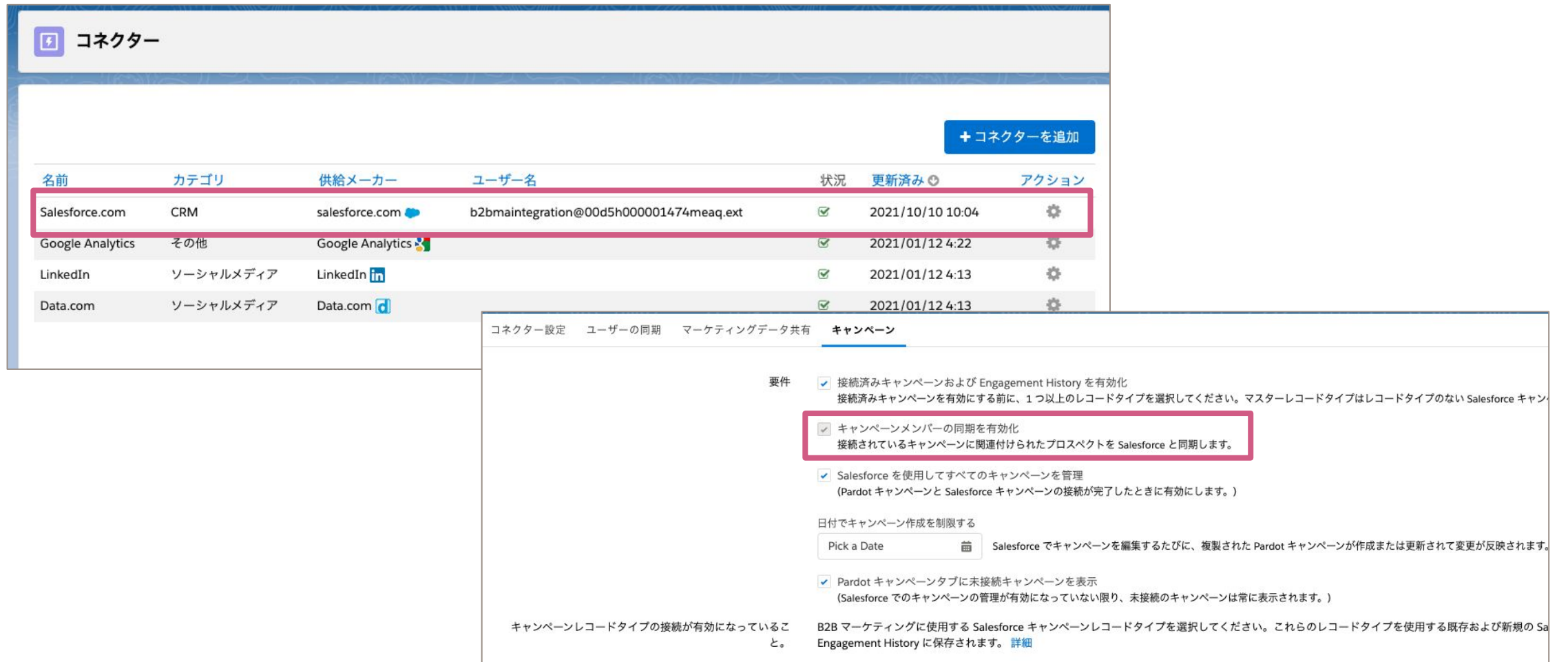

## マルチタッチキャンペーン分析の流れ 4つの設定ステップ

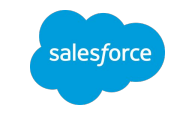

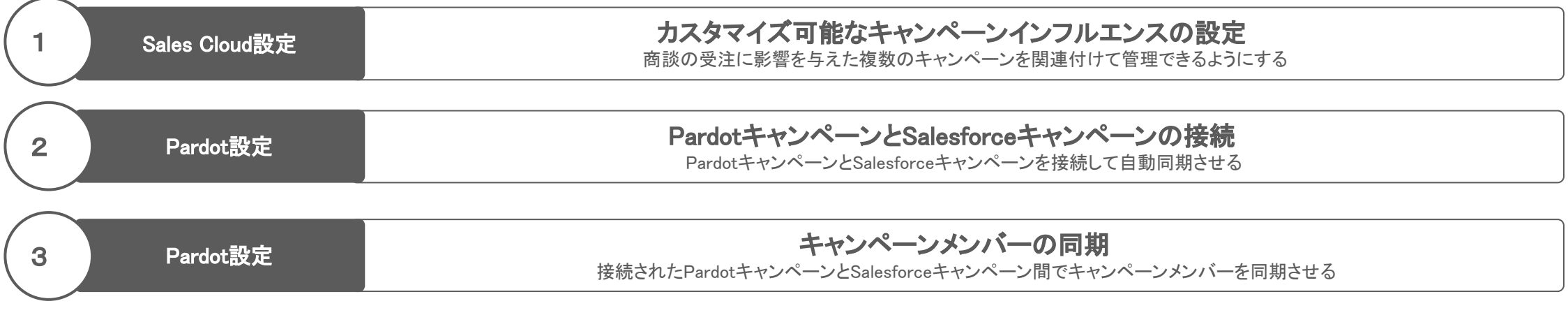

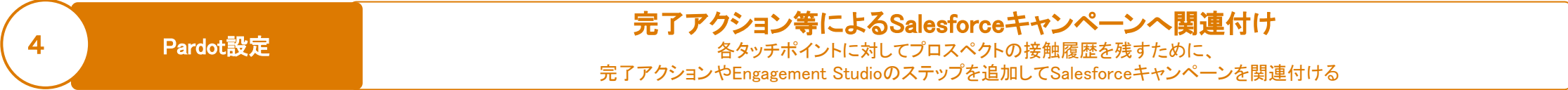

sales force

# Salesforceキャンペーンへ関連付ける方法

Engagement Studioでステップを追加するケース

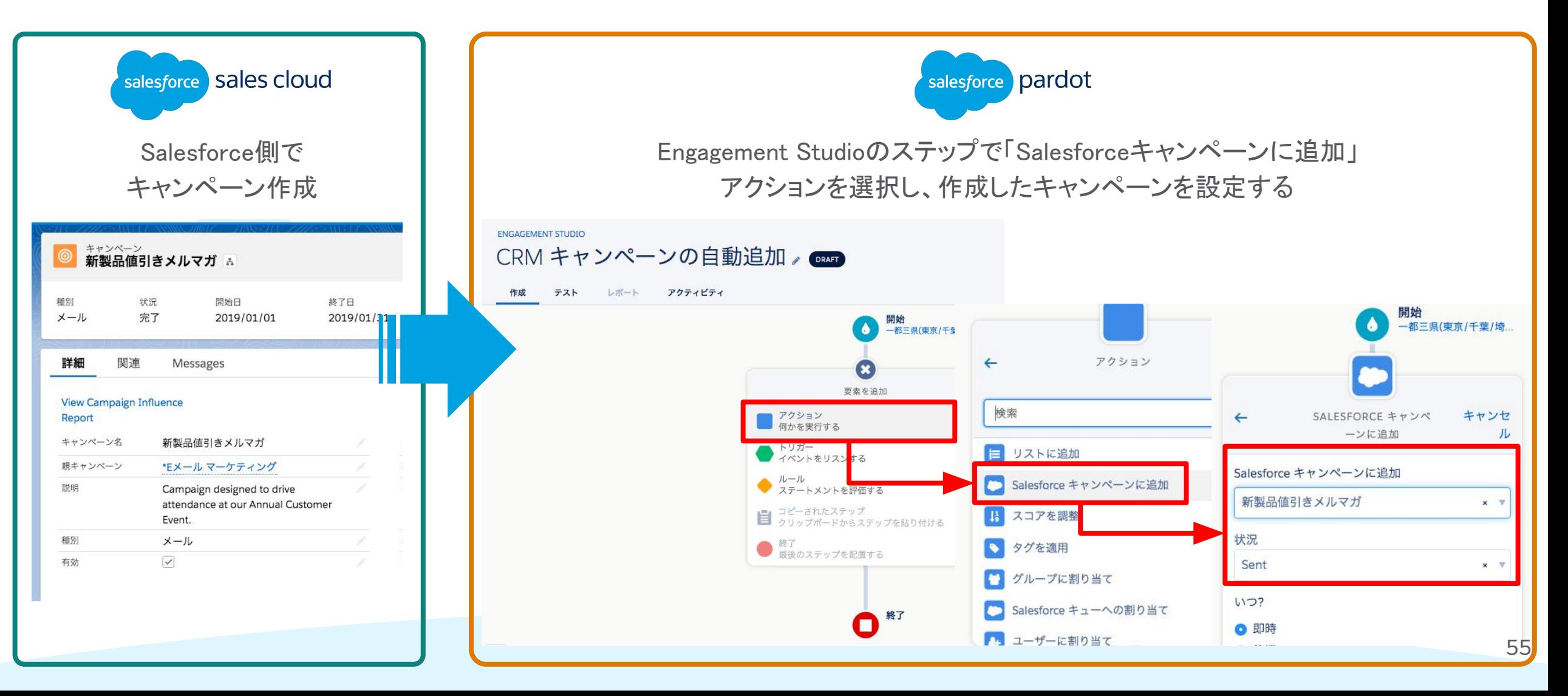

# キャンペーンについて知りたいお客様におすすめ!

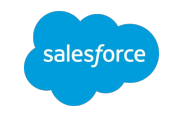

Pardotエキスパートコーチング「[㻿alesforceキャンペーン」](https://help.salesforce.com/s/articleView?id=000351678&type=1)

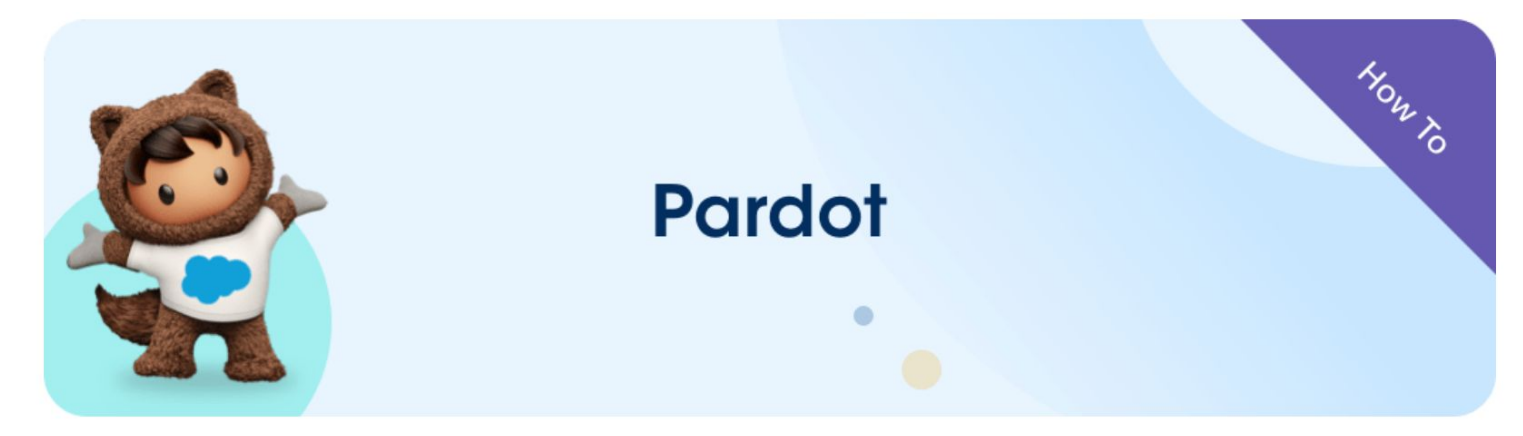

Use Salesforce Campaigns (Salesforceキャンペーンの使用)

#### Salesforceキャンペーンの作成と追跡

このエキスパートコーチングでは、Salesforceキャンペーンを使用してPardotのマーケティング施策の効果測定のための準備につ いて説明します。

#### 期待できる効果

- PardotキャンペーンとSalesforceキャンペーンの違いを理解
- Salesforceキャンペーンを使用してマーケティング施策の効果を測定するためにやるべきステップを把握

'キャンペーン'という言葉はさまざまな意味で使用されており、PardotとSalesforceにも当てはまります。このウェブセミナーで は、PardotスペシャリストがPardotとSalesforceでのキャンペーン、マーケターにとってキャンペーンが重要である理由、 Salesforceのキャンペーンの構築および追跡コンポーネントについてユーザが理解を深められるよう支援いたします。

### ▲オンデマンド録画の視聴

Premier Success Planをご契約のお客様はこち らの動画視聴後、1:1 のセッションにお申し込み いただけます。

この動画の最後に表示されるご案内からお申し 込みください。

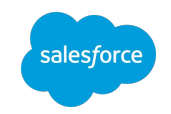

# **3.** レポート・ダッシュボード䛾 作成

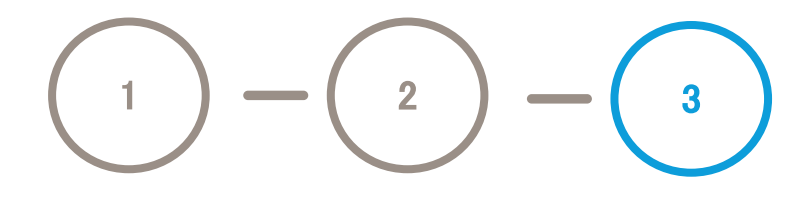

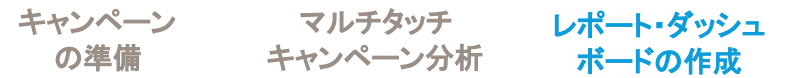

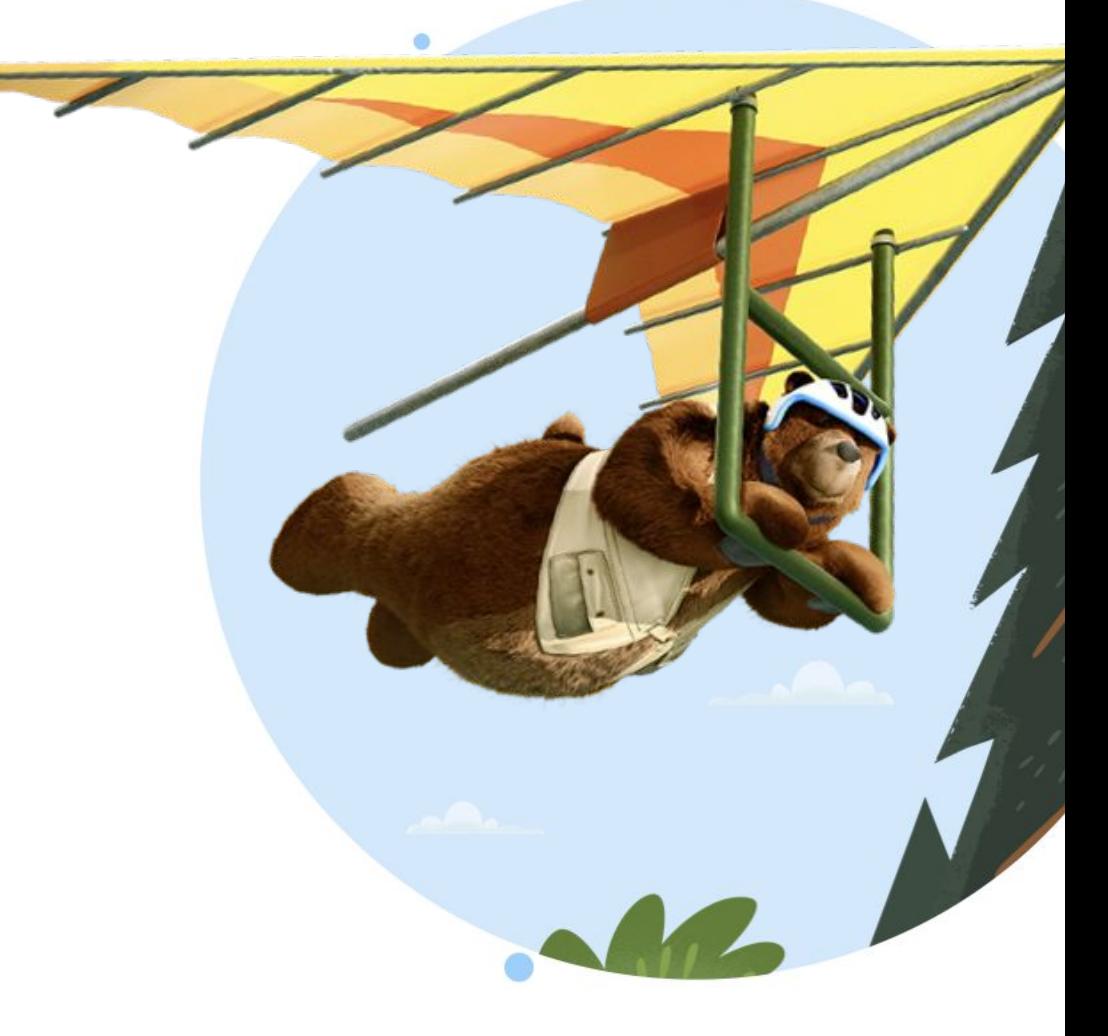

# ダッシュボードパッケージをインストール

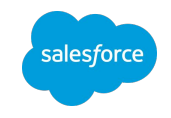

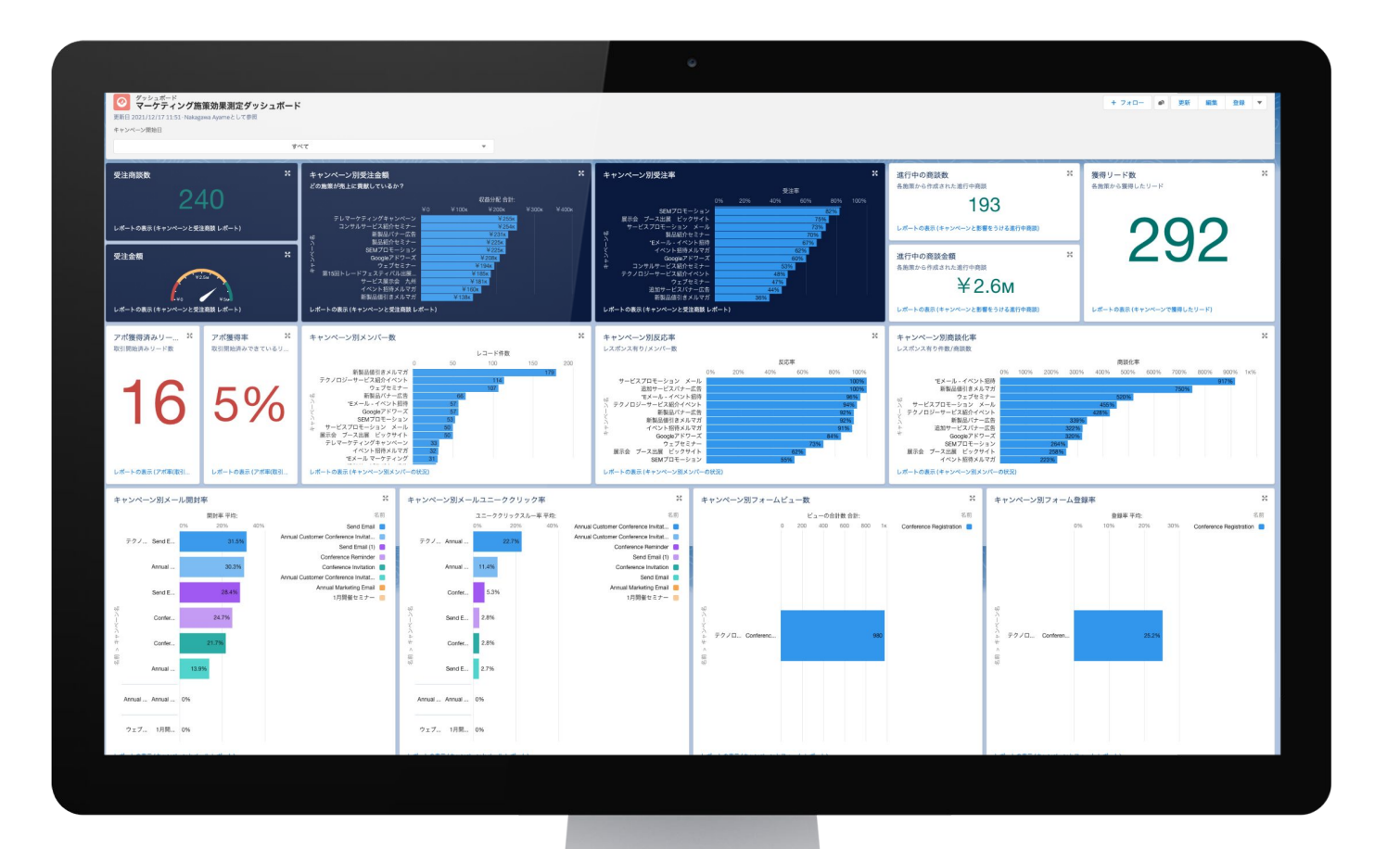

58

パッケージをインストールすると

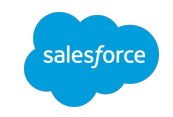

# システム設定の工数を削減する事ができます!

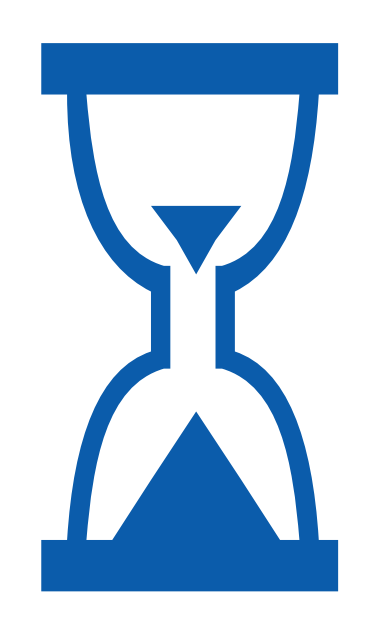

レポート/ダッシュボード作成

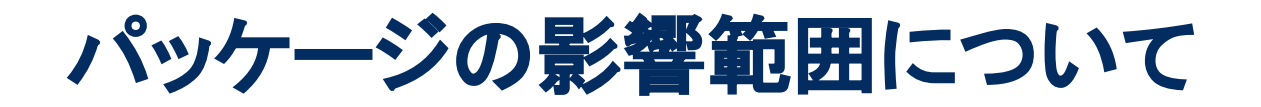

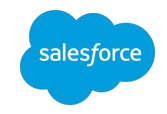

### 独立したレポート・ダッシュボードが追加されるのみのため、 現在の設定を自動で変えてしまうような影響はありません

#### パッケージインストールによって追加される内容

■Pardot Plus Edition以上むけ

- レポート:10
- フォルダ:2つ
- ダッシュボード:1つ
- カスタムレポートタイプ:4つ

#### ■ Pardot Growth Editionむけ

- レポート:10
- フォルダ:2つ
- ダッシュボード:1つ
- カスタムレポートタイプ:5つ
- 項目 : 1つ

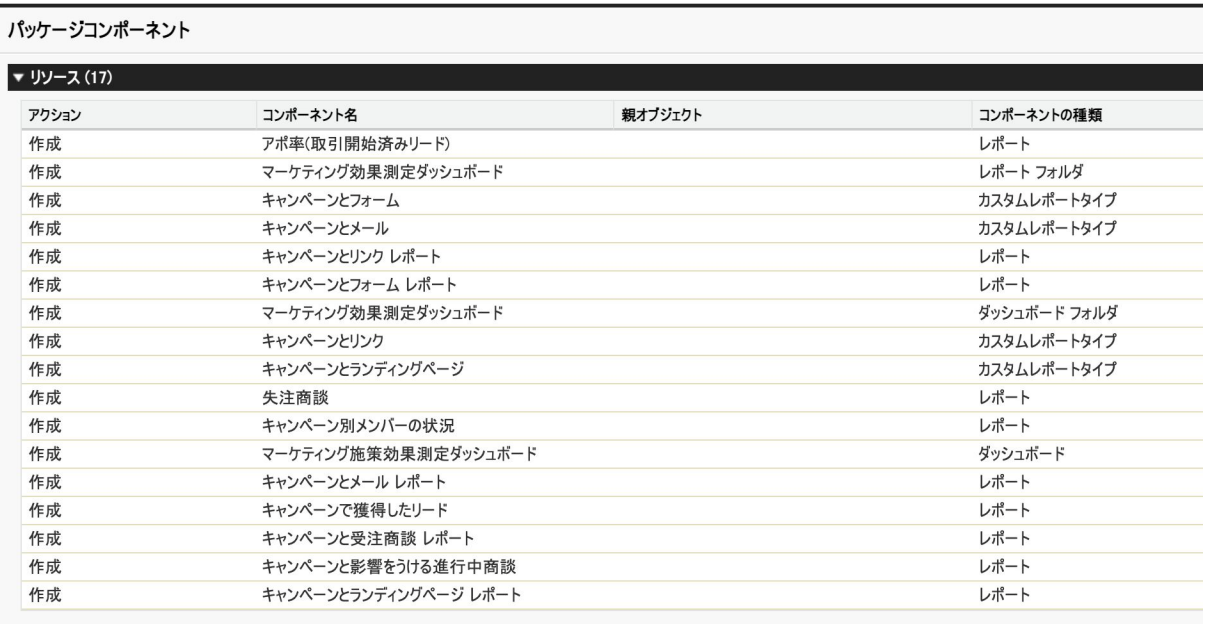

60

パッケージインストール方法 (1/3)

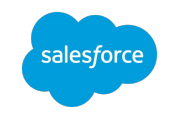

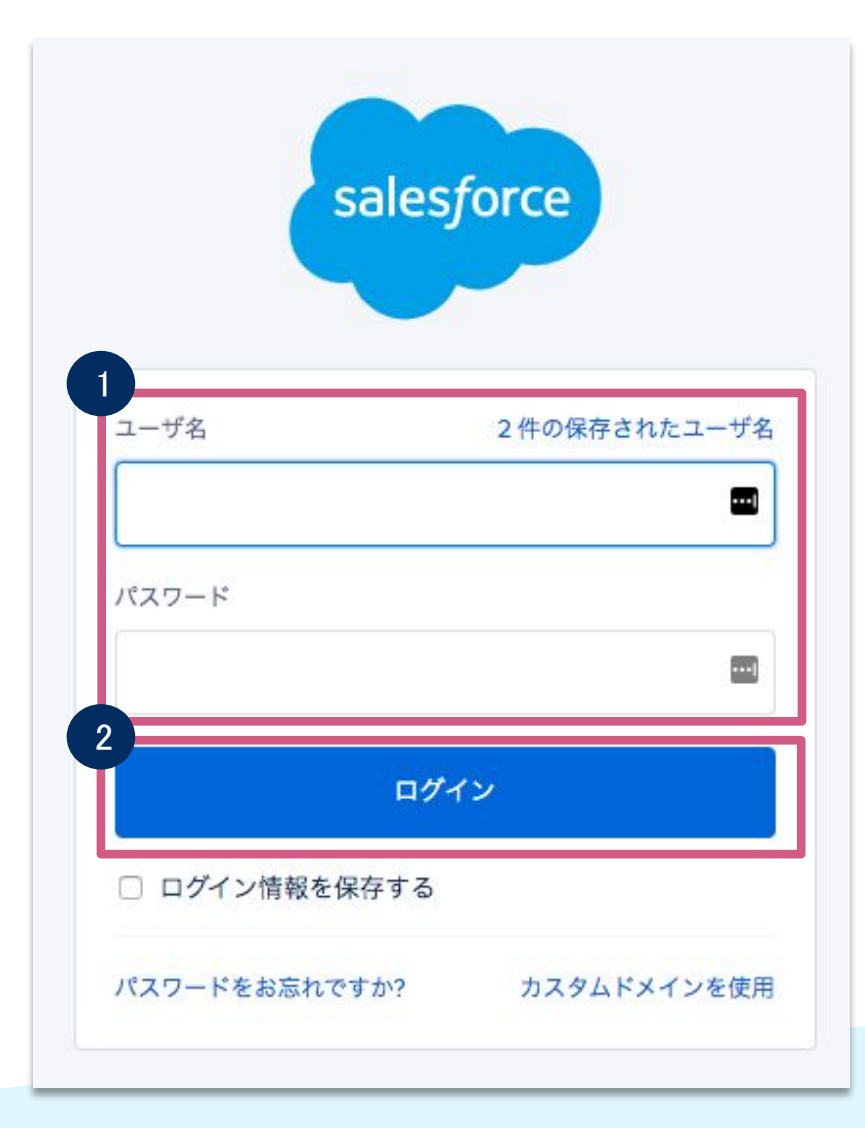

### ① ユーザ名とパスワードを入力 ②「ログイン」を押下

61

パッケージインストール方法 (2/3)

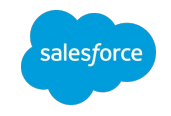

#### 下記URLにアクセス 1 本番環境 Sandbox Pardot Plus Edition以上はこちら Pardot Plus Edition以上: Pardot Growth Editionのお客様はちら <https://sfdc.co/PardotMarketingAnalyticsDB> Pardot Growth Editionのお客様 :<https://sfdc.co/PardotMarketingAnalyticsDB-PG> ②「インストールしない」を押下 インストール コメント作成者 Salesforce.com ③「すべてのユーザのインストール」を押下 2 既存のコンポーネント名がこのパッケージのコンポーネント名と競合している場合は? ④「インストール」を押下 ● インストールしない。 バッケーシの競合しているコンホーネントの名前を変更する。 3  $\mathcal{R}^2$  $\mathbf{R}$ ● 管理者のみのインストール すべてのユーザのインストール 特定のプロファイルのインストー 4 インストール キャンセル

パッケージインストール方法 (3/3)

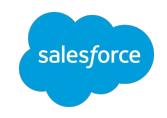

#### ① 「完了」を押下

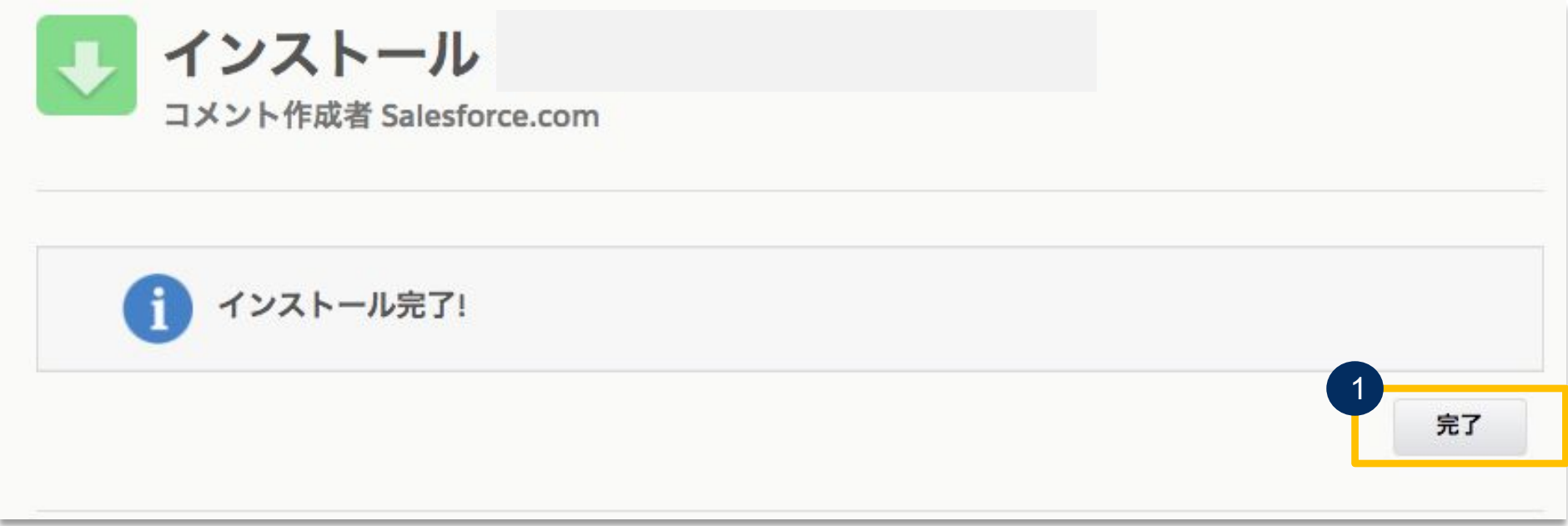

# ダッシュボードが一部見れない場合

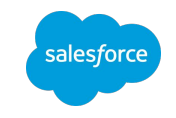

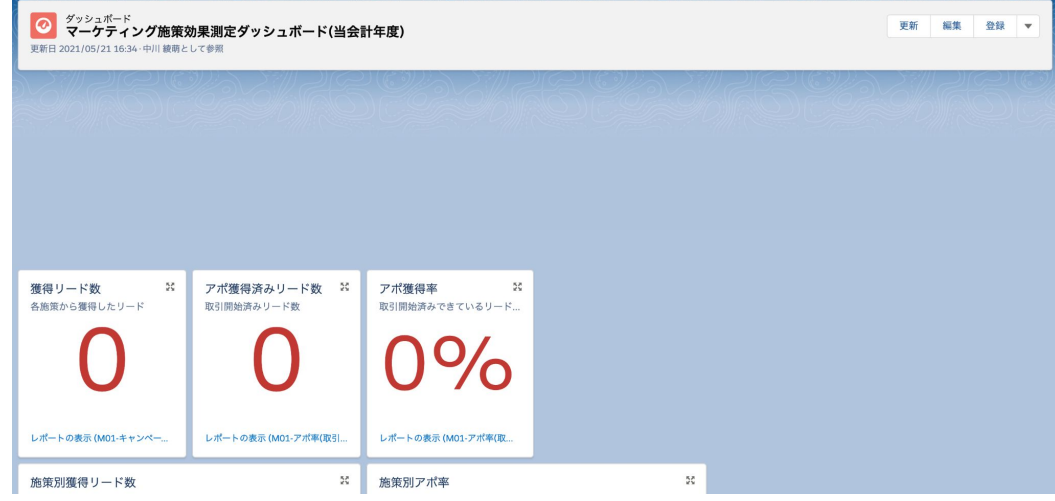

#### ダッシュボード開いてこの状態の場合、 キャンペーンインフルエンスの設定が問題です

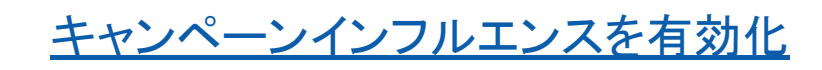

### ✔ それでも見れないときは下記チェック

#### ①アクセスするために必要なユーザ権限を追加する

#### 必要なユーザ権限 キャンペーンインフルエンスを有効に 「Sales Cloud ユーザ」、「Service Cloud ユーザ」、または「CRM ユーザ」 する 権限セットライセンス および 「アプリケーションのカスタマイズ」 キャンペーンインフルエンスレコード 「キャンペーンインフルエンス」権限セット を参照する および キャンペーンと商談に対する「参照」

#### ②商談オブジェクトの関連リストにキャンペーンインフル エンスを追加

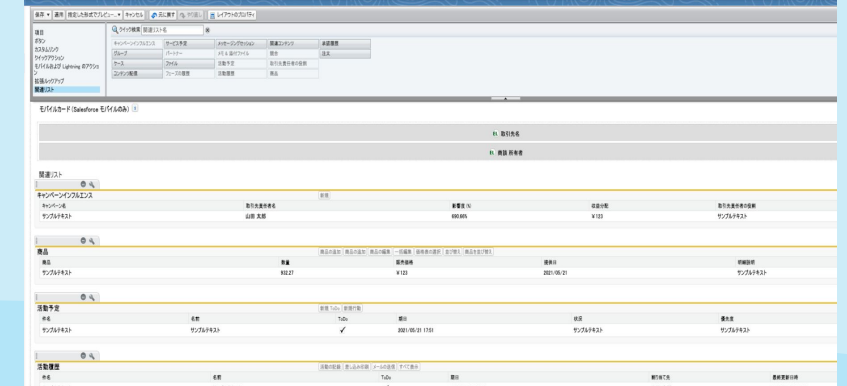

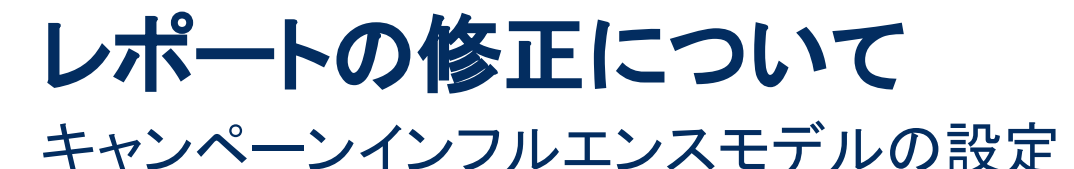

#### ■ レポート:キャンペーンと影響を受ける商談(カスタマイザブルキャンペーンインフルエンス) 合計レコード数 合計 収益分配 合計 キャンペーンの商談数  $P$   $C$ 編集 –  $71$ ¥729.082 193 条件  $7x-x$ ▼ 受注可能性の 開始日 ↑ マ キャンペーン名 ▼ 合計 収益分配 表示 すべてのキャンペーン ¥34,080 2021年9月 イベント招待メルマガ ¥34,080 商談数 小計 フェーズ 次の文字列と一致しない 受注, 口 2021年10月 サービスプロモーション メール  $13$ スト 13 追加サービスパナー広告  $\times$  0 モデル名  $11$  $X<sub>0</sub>$ 小計 次の文字列と一致する Even **Distribution Model** ¥60,750 2021年11月 ウェブセミナー -9 20 テクノロジーサービス紹介イベント ¥38,250 新型品値引きメルマナ ¥34,080 15 小計 ¥133,080 25 日 01 平 2010 \*Fメール·イベント級

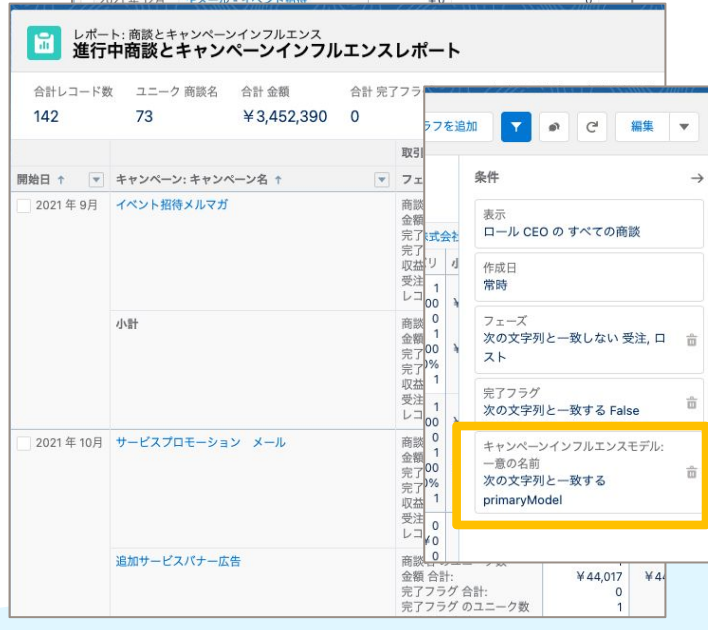

- Pardot Plus Edition以上のお客様
	- ❏ 対象レポート
		- ❏ キャンペーンと影響を受ける進行中商談
		- ❏ キャンペーンと受注商談
	- ❏ 条件
		- ❏ "モデル名"を任意䛾キャンペーンインフルエンスモデル名に変更し てください
- Pardot Growth Editionのお客様
	- ❏ 対象レポート
		- ❏ 進行中商談とキャンペーンインフルエンス
		- ❏ 受注商談とキャンペーンインフルエンス
	- ❏ 条件
		- □ "キャンペーンインフルエンスモデル一意の名前"を任意のキャン ペーンインフルエンスモデル名に変更してください

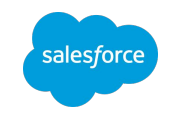

# B2BMAでキャンペーン全体をドリルダウン分析

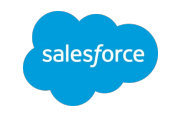

Pardot の拡張分析機能である B2B Marketing Analytics 。Pardot とは別の BI ツール Einstein Analytics に Pardot に特化したアプリ ケーションが作成されます。Pardot Plus Edition以上で利用可能です。

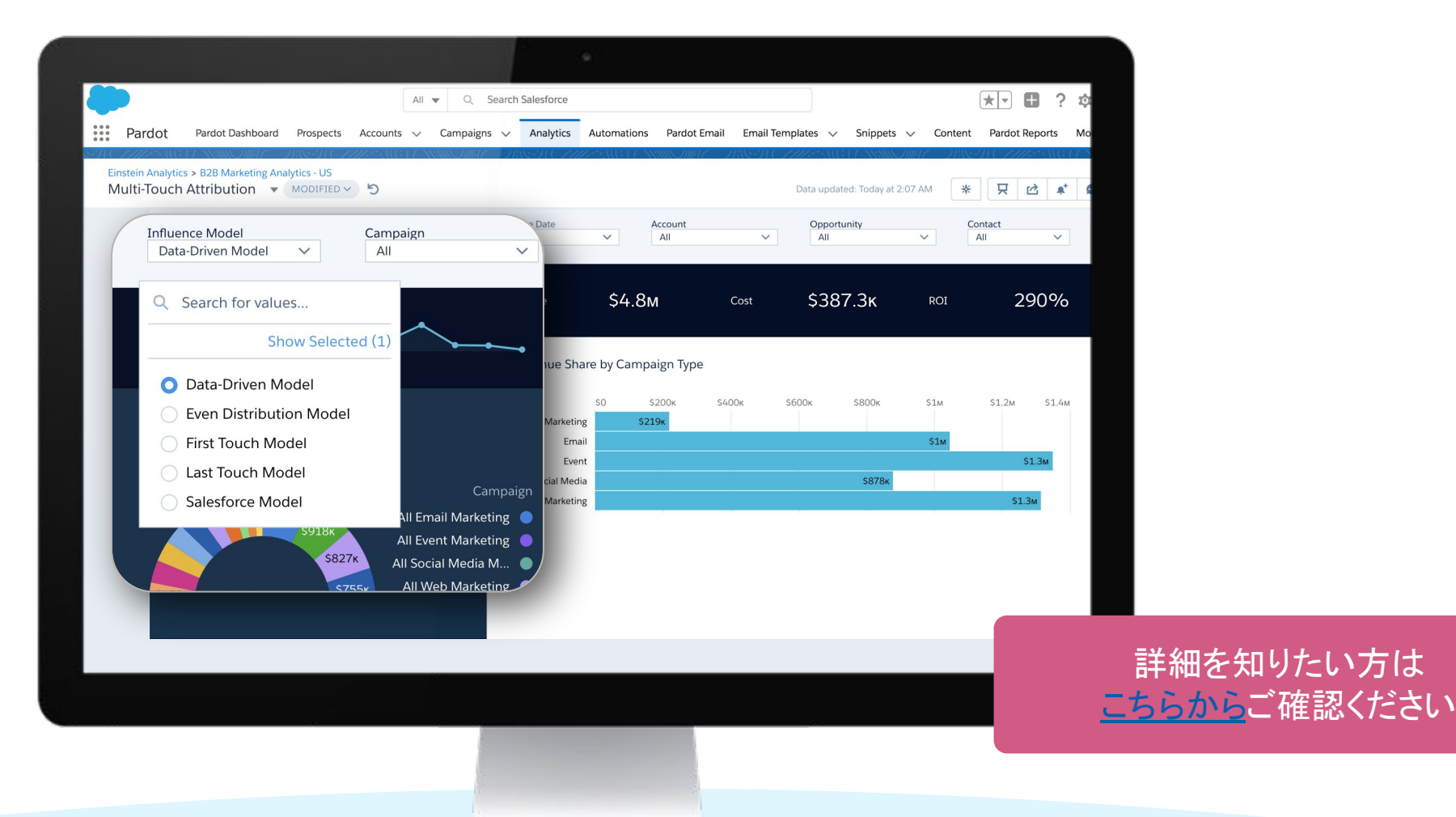

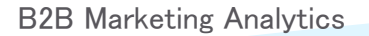

https://help.salesforce.com/articleView?id=sf.pardot\_b2bma\_parent.htm&type=5

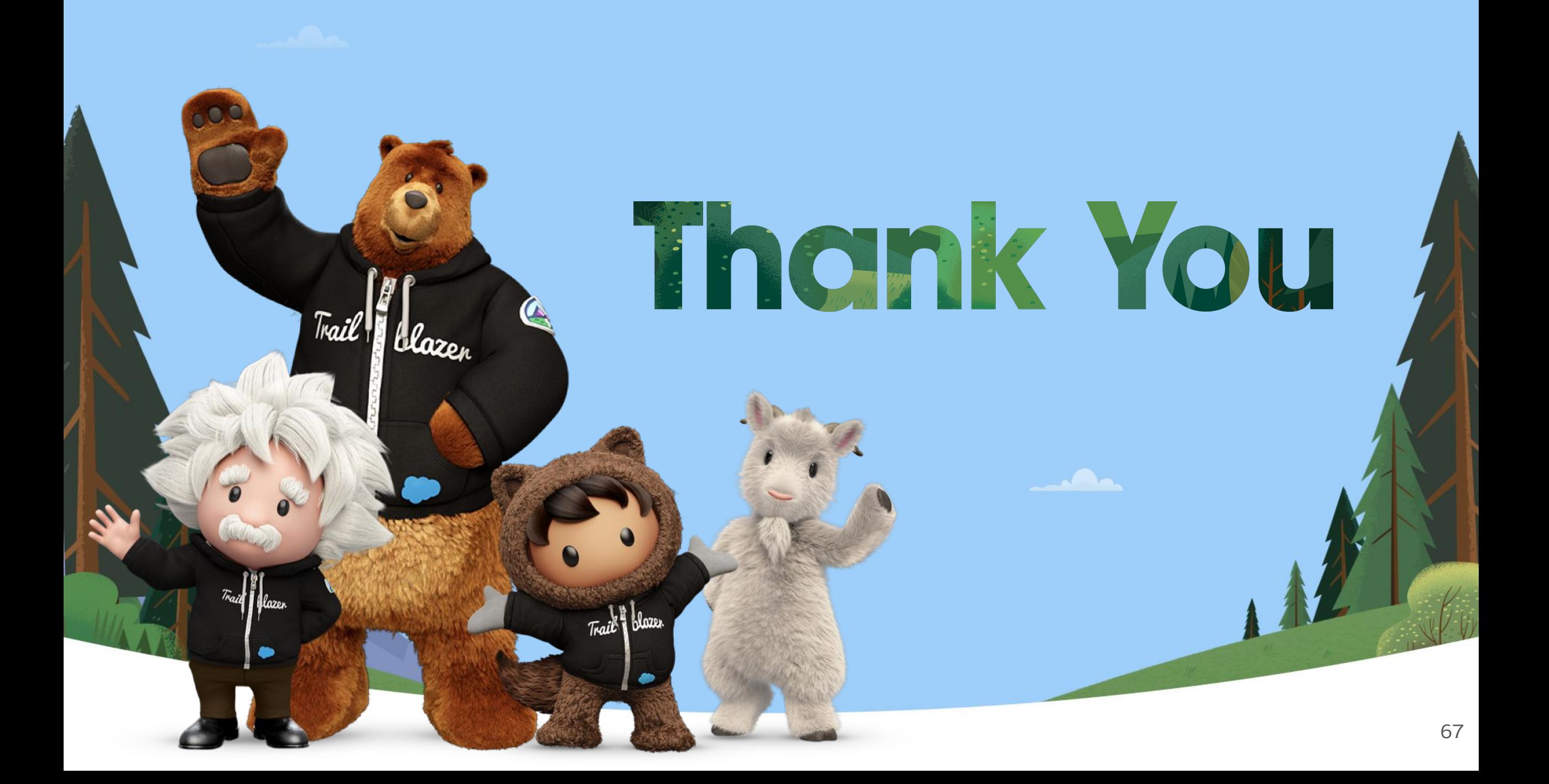